# The GNU Binary Utilities

Version 2.10-ip2kgcc-010509

May 1993

Roland H. Pesch Jeffrey M. Osier Cygnus Support

Cygnus Support TEXinfo 1999-10-01.07

Copyright © 1991, 92, 93, 94, 95, 96, 97, 1998, 2000 Free Software Foundation, Inc.

Permission is granted to copy, distribute and/or modify this document under the terms of the GNU Free Documentation License, Version 1.1 or any later version published by the Free Software Foundation; with no Invariant Sections, with no Front-Cover Texts, and with no Back-Cover Texts. A copy of the license is included in the section entitled "GNU Free Documentation License".

# Introduction

<span id="page-2-0"></span>This brief manual contains preliminary documentation for the gnu binary utilities (collectively version 2.10-ip2kgcc-010509):

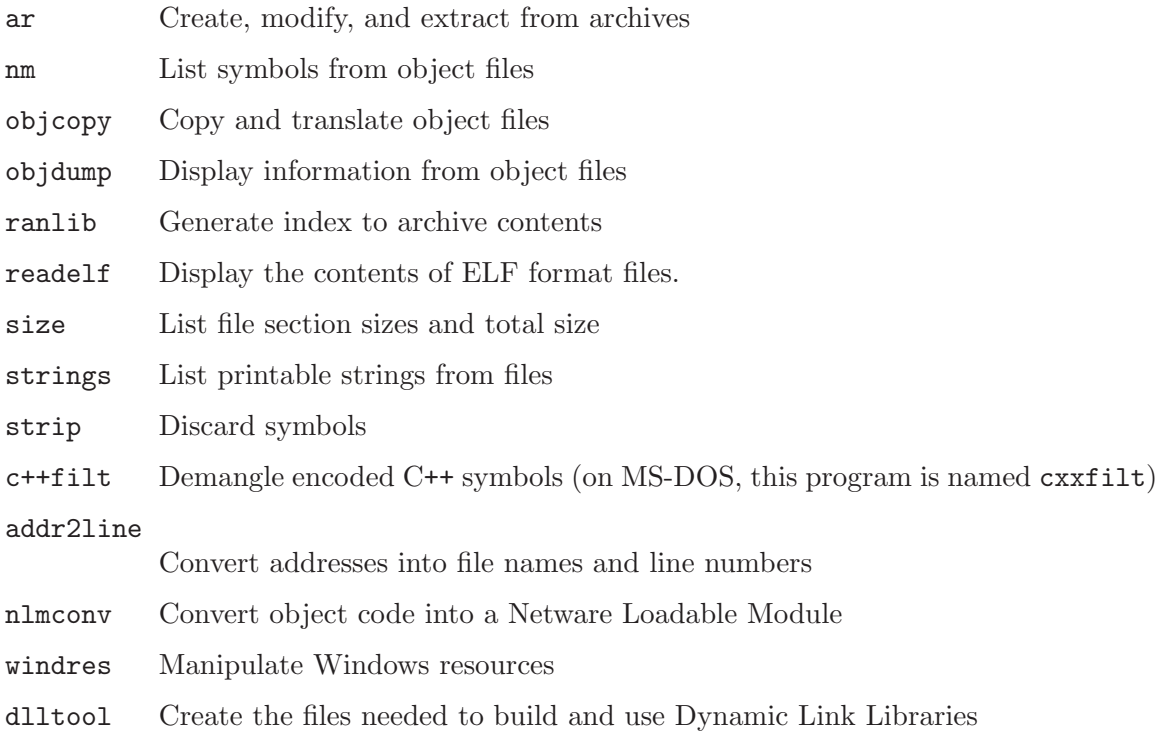

<span id="page-2-1"></span>This document is distributed under the terms of the GNU Free Documentation License. A copy of the license is included in the section entitled "GNU Free Documentation License".

## <span id="page-4-0"></span>1 ar

```
ar [-]p[mod [relpos] [count]] archive [member...]ar -M [ <mri-script ]
```
The GNU ar program creates, modifies, and extracts from archives. An archive is a single file holding a collection of other files in a structure that makes it possible to retrieve the original individual files (called members of the archive).

The original files' contents, mode (permissions), timestamp, owner, and group are preserved in the archive, and can be restored on extraction.

gnu ar can maintain archives whose members have names of any length; however, depending on how ar is configured on your system, a limit on member-name length may be imposed for compatibility with archive formats maintained with other tools. If it exists, the limit is often 15 characters (typical of formats related to a.out) or 16 characters (typical of formats related to coff).

ar is considered a binary utility because archives of this sort are most often used as libraries holding commonly needed subroutines.

ar creates an index to the symbols defined in relocatable object modules in the archive when you specify the modifier 's'. Once created, this index is updated in the archive whenever ar makes a change to its contents (save for the 'q' update operation). An archive with such an index speeds up linking to the library, and allows routines in the library to call each other without regard to their placement in the archive.

You may use 'nm -s' or 'nm --print-armap' to list this index table. If an archive lacks the table, another form of ar called ranlib can be used to add just the table.

<span id="page-4-1"></span>gnu ar is designed to be compatible with two different facilities. You can control its activity using command-line options, like the different varieties of ar on Unix systems; or, if you specify the single command-line option '-M', you can control it with a script supplied via standard input, like the MRI "librarian" program.

## 1.1 Controlling ar on the command line

ar  $[-X32_64]$   $[-]p[mod [relpos]$   $[count]$  archive  $[member...]$ 

When you use ar in the Unix style, ar insists on at least two arguments to execute: one keyletter specifying the operation (optionally accompanied by other keyletters specifying modifiers), and the archive name to act on.

Most operations can also accept further member arguments, specifying particular files to operate on.

GNU ar allows you to mix the operation code  $p$  and modifier flags mod in any order, within the first command-line argument.

If you wish, you may begin the first command-line argument with a dash.

The p keyletter specifies what operation to execute; it may be any of the following, but you must specify only one of them:

d Delete modules from the archive. Specify the names of modules to be deleted as member. . .; the archive is untouched if you specify no files to delete.

If you specify the 'v' modifier, ar lists each module as it is deleted.

m Use this operation to *move* members in an archive.

The ordering of members in an archive can make a difference in how programs are linked using the library, if a symbol is defined in more than one member.

If no modifiers are used with m, any members you name in the member arguments are moved to the *end* of the archive; you can use the 'a', 'b', or 'i' modifiers to move them to a specified place instead.

p Print the specified members of the archive, to the standard output file. If the 'v' modifier is specified, show the member name before copying its contents to standard output.

If you specify no member arguments, all the files in the archive are printed.

q *Quick append*; Historically, add the files member... to the end of archive, without checking for replacement.

> The modifiers  $\mathbf{a}'$ ,  $\mathbf{b}'$ , and  $\mathbf{i}'$  do not affect this operation; new members are always placed at the end of the archive.

The modifier 'v' makes ar list each file as it is appended.

Since the point of this operation is speed, the archive's symbol table index is not updated, even if it already existed; you can use 'ar s' or ranlib explicitly to update the symbol table index.

However, too many different systems assume quick append rebuilds the index, so GNU ar implements q as a synonym for r.

r Insert the files member... into archive (with replacement). This operation differs from 'q' in that any previously existing members are deleted if their names match those being added.

> <span id="page-5-0"></span>If one of the files named in member. . . does not exist, ar displays an error message, and leaves undisturbed any existing members of the archive matching that name.

By default, new members are added at the end of the file; but you may use one of the modifiers 'a', 'b', or 'i' to request placement relative to some existing member.

The modifier 'v' used with this operation elicits a line of output for each file inserted, along with one of the letters 'a' or 'r' to indicate whether the file was appended (no old member deleted) or replaced.

t Display a table listing the contents of archive, or those of the files listed in member. . . that are present in the archive. Normally only the member name is shown; if you also want to see the modes (permissions), timestamp, owner, group, and size, you can request that by also specifying the 'v' modifier.

If you do not specify a member, all files in the archive are listed.

If there is more than one file with the same name (say, 'fie') in an archive (say 'b.a'), 'ar t b.a fie' lists only the first instance; to see them all, you must ask for a complete listing—in our example, 'ar t b.a'.

x Extract members (named member) from the archive. You can use the 'v' modifier with this operation, to request that ar list each name as it extracts it. If you do not specify a member, all files in the archive are extracted.

A number of modifiers (mod) may immediately follow the p keyletter, to specify variations on an operation's behavior:

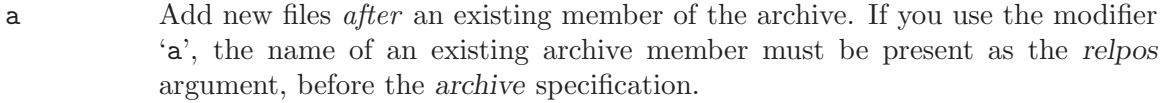

- b Add new files before an existing member of the archive. If you use the modifier 'b', the name of an existing archive member must be present as the relpos argument, before the archive specification. (same as 'i').
- c Create the archive. The specified archive is always created if it did not exist, when you request an update. But a warning is issued unless you specify in advance that you expect to create it, by using this modifier.
- f Truncate names in the archive. gnu ar will normally permit file names of any length. This will cause it to create archives which are not compatible with the native ar program on some systems. If this is a concern, the 'f' modifier may be used to truncate file names when putting them in the archive.
- i Insert new files before an existing member of the archive. If you use the modifier 'i', the name of an existing archive member must be present as the relpos argument, before the archive specification. (same as 'b').
- l This modifier is accepted but not used.
- N Uses the count parameter. This is used if there are multiple entries in the archive with the same name. Extract or delete instance count of the given name from the archive.
- <span id="page-6-0"></span>o Preserve the original dates of members when extracting them. If you do not specify this modifier, files extracted from the archive are stamped with the time of extraction.
- P Use the full path name when matching names in the archive. gnu ar can not create an archive with a full path name (such archives are not POSIX complaint), but other archive creators can. This option will cause gnu ar to match file names using a complete path name, which can be convenient when extracting a single file from an archive created by another tool.
- s Write an object-file index into the archive, or update an existing one, even if no other change is made to the archive. You may use this modifier flag either with any operation, or alone. Running 'ar s' on an archive is equivalent to running 'ranlib' on it.
- S Do not generate an archive symbol table. This can speed up building a large library in several steps. The resulting archive can not be used with the linker. In order to build a symbol table, you must omit the 'S' modifier on the last execution of 'ar', or you must run 'ranlib' on the archive.
- u Normally, 'ar r'. . . inserts all files listed into the archive. If you would like to insert only those of the files you list that are newer than existing members of the same names, use this modifier. The 'u' modifier is allowed only for the operation 'r' (replace). In particular, the combination 'qu' is not allowed, since checking the timestamps would lose any speed advantage from the operation  $'q'.$
- v This modifier requests the verbose version of an operation. Many operations display additional information, such as filenames processed, when the modifier 'v' is appended.
- V This modifier shows the version number of ar.

ar ignores an initial option spelt -X32\_64, for compatibility with AIX. The behaviour produced by this option is the default for GNU ar. ar does not support any of the other -X options; in particular, it does not support -X32 which is the default for AIX ar.

## 1.2 Controlling ar with a script

#### ar  $-M \int$  < script 1

If you use the single command-line option  $-\mathbf{M}'$  with  $\mathbf{a}\mathbf{r}$ , you can control its operation with a rudimentary command language. This form of **ar** operates interactively if standard input is coming directly from a terminal. During interactive use, ar prompts for input (the prompt is 'AR >'), and continues executing even after errors. If you redirect standard input to a script file, no prompts are issued, and ar abandons execution (with a nonzero exit code) on any error.

The ar command language is *not* designed to be equivalent to the command-line options; in fact, it provides somewhat less control over archives. The only purpose of the command language is to ease the transition to GNU are for developers who already have scripts written for the MRI "librarian" program.

The syntax for the ar command language is straightforward:

<span id="page-7-0"></span>• commands are recognized in upper or lower case; for example, LIST is the same as list. In the following descriptions, commands are shown in upper case for clarity.

- a single command may appear on each line; it is the first word on the line.
- empty lines are allowed, and have no effect.
- comments are allowed; text after either of the characters '\*' or ';' is ignored.
- Whenever you use a list of names as part of the argument to an ar command, you can separate the individual names with either commas or blanks. Commas are shown in the explanations below, for clarity.
- '+' is used as a line continuation character; if '+' appears at the end of a line, the text on the following line is considered part of the current command.

Here are the commands you can use in ar scripts, or when using ar interactively. Three of them have special significance:

OPEN or CREATE specify a current archive, which is a temporary file required for most of the other commands.

SAVE commits the changes so far specified by the script. Prior to SAVE, commands affect only the temporary copy of the current archive.

#### ADDLIB archive

ADDLIB archive (module, module, ... module)

Add all the contents of archive (or, if specified, each named module from archive) to the current archive.

Requires prior use of OPEN or CREATE.

ADDMOD member, member, ... member

Add each named member as a module in the current archive.

Requires prior use of OPEN or CREATE.

- CLEAR Discard the contents of the current archive, canceling the effect of any operations since the last SAVE. May be executed (with no effect) even if no current archive is specified.
- CREATE archive

Creates an archive, and makes it the current archive (required for many other commands). The new archive is created with a temporary name; it is not actually saved as archive until you use SAVE. You can overwrite existing archives; similarly, the contents of any existing file named archive will not be destroyed until SAVE.

DELETE module, module, ... module

Delete each listed module from the current archive; equivalent to ' $ar -d$  archive module ... module'.

Requires prior use of OPEN or CREATE.

DIRECTORY archive (module, ... module)

DIRECTORY archive (module, ... module) outputfile

List each named module present in archive. The separate command VERBOSE specifies the form of the output: when verbose output is off, output is like that of 'ar -t archive module...'. When verbose output is on, the listing is like 'ar -tv archive module...'.

Output normally goes to the standard output stream; however, if you specify outputfile as a final argument, ar directs the output to that file.

- END Exit from ar, with a 0 exit code to indicate successful completion. This command does not save the output file; if you have changed the current archive since the last SAVE command, those changes are lost.
- EXTRACT module, module, ... module

Extract each named module from the current archive, writing them into the current directory as separate files. Equivalent to ' $ar -x$  archive module...'. Requires prior use of OPEN or CREATE.

- LIST Display full contents of the current archive, in "verbose" style regardless of the state of VERBOSE. The effect is like 'ar tv archive'. (This single command is a gnu ar enhancement, rather than present for MRI compatibility.) Requires prior use of OPEN or CREATE.
- OPEN archive

Opens an existing archive for use as the current archive (required for many other commands). Any changes as the result of subsequent commands will not actually affect archive until you next use SAVE.

REPLACE module, module, ... module

In the current archive, replace each existing module (named in the REPLACE arguments) from files in the current working directory. To execute this command without errors, both the file, and the module in the current archive, must exist. Requires prior use of OPEN or CREATE.

- VERBOSE Toggle an internal flag governing the output from DIRECTORY. When the flag is on, DIRECTORY output matches output from ' $ar -tv$ '...
- SAVE Commit your changes to the current archive, and actually save it as a file with the name specified in the last CREATE or OPEN command. Requires prior use of OPEN or CREATE.

# 2 ld

<span id="page-10-0"></span>The gnu linker ld is now described in a separate manual. See [section "Overview" in](#page-2-0) [Using LD: the](#page-2-0) GNU linker.

## 3 nm

```
nm \lceil -a \rceil --debug-syms \lceil -g \rceil --extern-only \lceil[-B] [-C | --demangle [=style]] [-D | --dynamic ]
   [ -s | --print-armap ] [ -A | -o | --print-file-name ]
   [-n | -v | --numeric-sort ] [-p | --no-sort ][-r] --reverse-sort ] [-s] ize-sort ] [-u] --undefined-only ]
   [ -t radix | --radix=radix ] [ -P | --portability ]
   [ --target=bfdname ] [ -f format | --format=format ]
   [ --defined-only ] [-1 | --line-numbers ] [ --no-demangle ]
   [-V] --version ] [-X \ 32_64] [ --help ] [ objfile... ]
```
gnu nm lists the symbols from object files objfile . . .. If no object files are listed as arguments, nm assumes the file 'a.out'.

For each symbol, nm shows:

- The symbol value, in the radix selected by options (see below), or hexadecimal by default.
- <span id="page-12-0"></span>• The symbol type. At least the following types are used; others are, as well, depending on the object file format. If lowercase, the symbol is local; if uppercase, the symbol is global (external).
	- A The symbol's value is absolute, and will not be changed by further linking.
	- B The symbol is in the uninitialized data section (known as BSS).
	- C The symbol is common. Common symbols are uninitialized data. When linking, multiple common symbols may appear with the same name. If the symbol is defined anywhere, the common symbols are treated as undefined references. For more details on common symbols, see the discussion of –warn-common in section "Linker options" in The GNU linker.
	- D The symbol is in the initialized data section.
	- G The symbol is in an initialized data section for small objects. Some object file formats permit more efficient access to small data objects, such as a global int variable as opposed to a large global array.
	- I The symbol is an indirect reference to another symbol. This is a GNU extension to the a.out object file format which is rarely used.
	- N The symbol is a debugging symbol.
	- R The symbol is in a read only data section.
	- S The symbol is in an uninitialized data section for small objects.
	- T The symbol is in the text (code) section.
	- U The symbol is undefined.
	- V The symbol is a weak object. When a weak defined symbol is linked with a normal defined symbol, the normal defined symbol is used with no error. When a weak undefined symbol is linked and the symbol is not defined, the value of the weak symbol becomes zero with no error.
- W The symbol is a weak symbol that has not been specifically tagged as a weak object symbol. When a weak defined symbol is linked with a normal defined symbol, the normal defined symbol is used with no error. When a weak undefined symbol is linked and the symbol is not defined, the value of the weak symbol becomes zero with no error.
- The symbol is a stabs symbol in an a.out object file. In this case, the next values printed are the stabs other field, the stabs desc field, and the stab type. Stabs symbols are used to hold debugging information; for more information, see [section "Stabs Overview" in](#page-2-0) The "stabs" debug format.
- ? The symbol type is unknown, or object file format specific.
- The symbol name.

The long and short forms of options, shown here as alternatives, are equivalent.

### $-A$  $-<sub>o</sub>$

#### --print-file-name

Precede each symbol by the name of the input file (or archive member) in which it was found, rather than identifying the input file once only, before all of its symbols.

#### $-a$

#### --debug-syms

Display all symbols, even debugger-only symbols; normally these are not listed.

-B The same as '--format=bsd' (for compatibility with the MIPS nm).

#### $-C$

#### $--$ demangle $[=style]$

Decode (demangle) low-level symbol names into user-level names. Besides removing any initial underscore prepended by the system, this makes C++ function names readable. Different compilers have different mangling styles. The optional demangling style argument can be used to choose an appropriate demangling style for your compiler. See Chapter 10 [c++filt], page 35, for more information on demangling.

#### --no-demangle

Do not demangle low-level symbol names. This is the default.

#### $-D$

### --dynamic

Display the dynamic symbols rather than the normal symbols. This is only meaningful for dynamic objects, such as certain types of shared libraries.

### -f format

#### <span id="page-13-0"></span>--format=format

Use the output format format, which can be bsd, sysv, or posix. The default is bsd. Only the first character of format is significant; it can be either upper or lower case.

#### $-g$ --extern-only

Display only external symbols.

## $-1$

## --line-numbers

For each symbol, use debugging information to try to find a filename and line number. For a defined symbol, look for the line number of the address of the symbol. For an undefined symbol, look for the line number of a relocation entry which refers to the symbol. If line number information can be found, print it after the other symbol information.

```
-n
```
### $-\tau$

### --numeric-sort

Sort symbols numerically by their addresses, rather than alphabetically by their names.

## -p

#### --no-sort

Do not bother to sort the symbols in any order; print them in the order encountered.

## -P

## --portability

Use the POSIX.2 standard output format instead of the default format. Equivalent to '-f posix'.

#### $-\mathbf{s}$

## --print-armap

When listing symbols from archive members, include the index: a mapping (stored in the archive by ar or ranlib) of which modules contain definitions for which names.

#### -r

## --reverse-sort

Reverse the order of the sort (whether numeric or alphabetic); let the last come first.

#### --size-sort

Sort symbols by size. The size is computed as the difference between the value of the symbol and the value of the symbol with the next higher value. The size of the symbol is printed, rather than the value.

#### -t radix

### --radix=radix

Use radix as the radix for printing the symbol values. It must be 'd' for decimal, 'o' for octal, or 'x' for hexadecimal.

## <span id="page-14-0"></span>--target=bfdname

Specify an object code format other than your system's default format. See [Section 16.1 \[Target Selection\], page 51](#page-52-0), for more information.

<span id="page-15-0"></span>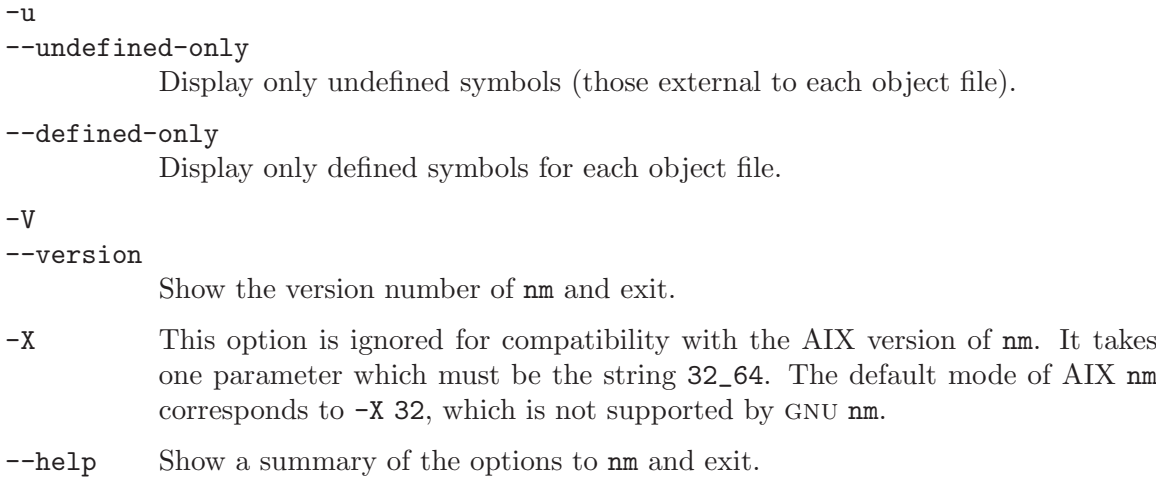

## 4 objcopy

```
objcopy [ -F bfdname | --target=bfdname ]
        [ -I bfdname | --input-target=bfdname ]
        [ -O bfdname | --output-target=bfdname ]
        [-S \mid --strip-all] [-g \mid --strip-debug][ -K symbolname | --keep-symbol=symbolname ]
        [ -N symbolname | --strip-symbol=symbolname ]
        [ -L symbolname | --localize-symbol=symbolname ]
        [ -W symbolname | --weaken-symbol=symbolname ]
        [-x] --discard-all ] [-x] --discard-locals ][ -b byte | --byte=byte ]
        [ -i interleave | --interleave=interleave ]
        [ -j sectionname | --only-section=sectionname ]
        [ -R sectionname | --remove-section=sectionname ]
        [ -p | --preserve-dates ] [ --debugging ]
        [ --gap-fill=val ] [ --pad-to=address ]
        [ --set-start=val ] [ --adjust-start=incr ]
        [ --change-addresses=incr ]
        [ --change-section-address section{=,+,-}val ]
        [--\text{change-section} - \text{Im} \sec{tion} - \frac{1}{2} \sec{float}][ --change-section-vma section{=,+,-}val ]
        [ --change-warnings ] [ --no-change-warnings ]
        [ --set-section-flags section=flags ]
        [ --add-section sectionname=filename ]
        [ --change-leading-char ] [ --remove-leading-char ]
        [ --srec-len=ival ] [ --srec-forceS3 ]
        [ --redefine-sym old=new ] [ --weaken ]
        [-v \mid --verbose] [-V \mid --version] [--help]infile [outfile]
```
The gnu objcopy utility copies the contents of an object file to another. objcopy uses the GNU BFD Library to read and write the object files. It can write the destination object file in a format different from that of the source object file. The exact behavior of objcopy is controlled by command-line options. Note that objcopy should be able to copy a fully linked file between any two formats. However, copying a relocatable object file between any two formats may not work as expected.

objcopy creates temporary files to do its translations and deletes them afterward. objcopy uses bfd to do all its translation work; it has access to all the formats described in BFD and thus is able to recognize most formats without being told explicitly. See section "BFD" in Using LD.

objcopy can be used to generate S-records by using an output target of 'srec' (e.g., use  $'-0$  srec').

<span id="page-16-0"></span>objcopy can be used to generate a raw binary file by using an output target of 'binary' (e.g., use '-O binary'). When objcopy generates a raw binary file, it will essentially produce a memory dump of the contents of the input object file. All symbols and relocation information will be discarded. The memory dump will start at the load address of the lowest section copied into the output file.

When generating an S-record or a raw binary file, it may be helpful to use '-S' to remove sections containing debugging information. In some cases '-R' will be useful to remove sections which contain information that is not needed by the binary file.

infile

outfile The input and output files, respectively. If you do not specify outfile, objcopy creates a temporary file and destructively renames the result with the name of infile.

#### -I bfdname

## --input-target=bfdname

Consider the source file's object format to be bfdname, rather than attempting to deduce it. See [Section 16.1 \[Target Selection\], page 51,](#page-52-0) for more information.

#### -O bfdname

#### --output-target=bfdname

Write the output file using the object format bfdname. See [Section 16.1 \[Target](#page-52-0) [Selection\], page 51](#page-52-0), for more information.

### -F bfdname

#### --target=bfdname

Use bfdname as the object format for both the input and the output file; i.e., simply transfer data from source to destination with no translation. See [Sec](#page-52-0)[tion 16.1 \[Target Selection\], page 51](#page-52-0), for more information.

#### -j sectionname

## --only-section=sectionname

Copy only the named section from the input file to the output file. This option may be given more than once. Note that using this option inappropriately may make the output file unusable.

### -R sectionname

## --remove-section=sectionname

Remove any section named sectionname from the output file. This option may be given more than once. Note that using this option inappropriately may make the output file unusable.

### $-S$

#### --strip-all

Do not copy relocation and symbol information from the source file.

 $-g$ 

#### --strip-debug

Do not copy debugging symbols from the source file.

#### --strip-unneeded

Strip all symbols that are not needed for relocation processing.

#### -K symbolname

#### --keep-symbol=symbolname

Copy only symbol symbolname from the source file. This option may be given more than once.

#### -N symbolname

--strip-symbol=symbolname

Do not copy symbol symbolname from the source file. This option may be given more than once.

#### -L symbolname

#### --localize-symbol=symbolname

Make symbol symbolname local to the file, so that it is not visible externally. This option may be given more than once.

#### -W symbolname

--weaken-symbol=symbolname

Make symbol symbolname weak. This option may be given more than once.

#### $-x$

#### --discard-all

Do not copy non-global symbols from the source file.

## $-X$

#### --discard-locals

Do not copy compiler-generated local symbols. (These usually start with 'L' or  $\cdot$ .'.)

### -b byte

#### $-$ byte= $byte$

Keep only every byteth byte of the input file (header data is not affected). byte can be in the range from 0 to interleave-1, where interleave is given by the '-i' or '--interleave' option, or the default of 4. This option is useful for creating files to program rom. It is typically used with an srec output target.

### -i interleave

## --interleave=interleave

Only copy one out of every interleave bytes. Select which byte to copy with the -b or '--byte' option. The default is 4. objcopy ignores this option if you do not specify either '-b' or '--byte'.

#### -p

### --preserve-dates

Set the access and modification dates of the output file to be the same as those of the input file.

#### --debugging

Convert debugging information, if possible. This is not the default because only certain debugging formats are supported, and the conversion process can be time consuming.

#### --gap-fill val

Fill gaps between sections with val. This operation applies to the load address (LMA) of the sections. It is done by increasing the size of the section with the lower address, and filling in the extra space created with val.

#### --pad-to address

Pad the output file up to the load address address. This is done by increasing the size of the last section. The extra space is filled in with the value specified by '--gap-fill' (default zero).

#### --set-start val

Set the start address of the new file to val. Not all object file formats support setting the start address.

## --change-start incr

--adjust-start incr

Change the start address by adding incr. Not all object file formats support setting the start address.

#### --change-addresses incr

--adjust-vma incr

Change the VMA and LMA addresses of all sections, as well as the start address, by adding incr. Some object file formats do not permit section addresses to be changed arbitrarily. Note that this does not relocate the sections; if the program expects sections to be loaded at a certain address, and this option is used to change the sections such that they are loaded at a different address, the program may fail.

#### --change-section-address section{=,+,-}val

#### --adjust-section-vma section{=,+,-}val

Set or change both the VMA address and the LMA address of the named section. If '=' is used, the section address is set to val. Otherwise, val is added to or subtracted from the section address. See the comments under '--change-addresses', above. If section does not exist in the input file, a warning will be issued, unless '--no-change-warnings' is used.

#### --change-section-lma section{=,+,-}val

Set or change the LMA address of the named section. The LMA address is the address where the section will be loaded into memory at program load time. Normally this is the same as the VMA address, which is the address of the section at program run time, but on some systems, especially those where a program is held in ROM, the two can be different. If  $\equiv$  is used, the section address is set to val. Otherwise, val is added to or subtracted from the section address. See the comments under '--change-addresses', above. If section does not exist in the input file, a warning will be issued, unless '--no-change-warnings' is used.

### <span id="page-19-0"></span>--change-section-vma section{=,+,-}val

Set or change the VMA address of the named section. The VMA address is the address where the section will be located once the program has started executing. Normally this is the same as the LMA address, which is the address where the section will be loaded into memory, but on some systems, especially those where a program is held in ROM, the two can be different. If '=' is used, the section address is set to val. Otherwise, val is added to or subtracted from the section address. See the comments under '--change-addresses', above. If section does not exist in the input file, a warning will be issued, unless '--no-change-warnings' is used.

#### --change-warnings

#### --adjust-warnings

If '--change-section-address' or '--change-section-lma' or '--change-section-vma' is used, and the named section does not exist, issue a warning. This is the default.

--no-change-warnings

--no-adjust-warnings

Do not issue a warning if '--change-section-address' or '--adjust-section-lma' or '--adjust-section-vma' is used, even if the named section does not exist.

--set-section-flags section=flags

Set the flags for the named section. The flags argument is a comma separated string of flag names. The recognized names are 'alloc', 'contents', 'load', 'noload', 'readonly', 'code', 'data', 'rom', 'share', and 'debug'. You can set the 'contents' flag for a section which does not have contents, but it is not meaningful to clear the 'contents' flag of a section which does have contents– just remove the section instead. Not all flags are meaningful for all object file formats.

#### --add-section sectionname=filename

Add a new section named sectionname while copying the file. The contents of the new section are taken from the file filename. The size of the section will be the size of the file. This option only works on file formats which can support sections with arbitrary names.

#### --change-leading-char

Some object file formats use special characters at the start of symbols. The most common such character is underscore, which compilers often add before every symbol. This option tells objcopy to change the leading character of every symbol when it converts between object file formats. If the object file formats use the same leading character, this option has no effect. Otherwise, it will add a character, or remove a character, or change a character, as appropriate.

#### --remove-leading-char

If the first character of a global symbol is a special symbol leading character used by the object file format, remove the character. The most common symbol leading character is underscore. This option will remove a leading underscore from all global symbols. This can be useful if you want to link together objects of different file formats with different conventions for symbol names. This is different from --change-leading-char because it always changes the symbol name when appropriate, regardless of the object file format of the output file.

#### --srec-len=ival

Meaningful only for srec output. Set the maximum length of the Srecords being produced to ival. This length covers both address, data and crc fields.

#### --srec-forceS3

Meaningful only for srec output. Avoid generation of S1/S2 records, creating S3-only record format.

### --redefine-sym old=new

Change the name of a symbol old, to new. This can be useful when one is trying link two things together for which you have no source, and there are name collisions.

--weaken Change all global symbols in the file to be weak. This can be useful when building an object which will be linked against other objects using the -R option to the linker. This option is only effective when using an object file format which supports weak symbols.

#### $-V$

#### --version

Show the version number of objcopy.

#### $-v$

#### --verbose

Verbose output: list all object files modified. In the case of archives, 'objcopy -V' lists all members of the archive.

--help Show a summary of the options to objcopy.

## 5 objdump

```
objdump [ -a | --archive-headers ]
        [ -b bfdname | --target=bfdname ]
        [-c] --demangle[=style]]
        [ -d | --disassemble ]
        [ -D | --disassemble-all ]
        [ -z | --disassemble-zeroes ]
        [-EB \mid -EL \mid --endian = \{big \} | little ] ]
        [ -f | --file-headers ]
        [ --file-start-context ]
        [-g] --debugging ]
        [ -h | --section-headers | --headers ]
        [-i] --info][ -j section | --section=section ]
        [ -l | --line-numbers ]
        [ -S | --source ]
        [ -m machine | --architecture=machine ]
        [ -M options | --disassembler-options=options]
        [ -p | --private-headers ]
        [ -r | --reloc ]
        [ -R | --dynamic-reloc ]
        [ -s | --full-contents ]
        [-G] --stabs ]
        [-t] --syms ]
        [ -T | --dynamic-syms ]
        [-x] --all-headers ]
        \lceil -w \rceil --wide ]
        [ --start-address=address ]
        [ --stop-address=address ]
        [ --prefix-addresses]
        [--[no-]show-raw-insn]
        [ --adjust-vma=offset ]
        [ -V | --version ]
        [ -H | --help ]
        objfile...
```
objdump displays information about one or more object files. The options control what particular information to display. This information is mostly useful to programmers who are working on the compilation tools, as opposed to programmers who just want their program to compile and work.

objfile . . . are the object files to be examined. When you specify archives, objdump shows information on each of the member object files.

<span id="page-22-0"></span>The long and short forms of options, shown here as alternatives, are equivalent. At least one option from the list '-a,-d,-D,-f,-g,-G,-h,-H,-p,-r,-R,-S,-t,-T,-V,-x' must be given.

### -a

#### --archive-header

If any of the objfile files are archives, display the archive header information (in a format similar to ' $ls -1$ '). Besides the information you could list with ' $ar$ tv', 'objdump -a' shows the object file format of each archive member.

--adjust-vma=offset

When dumping information, first add offset to all the section addresses. This is useful if the section addresses do not correspond to the symbol table, which can happen when putting sections at particular addresses when using a format which can not represent section addresses, such as a.out.

### -b bfdname

### --target=bfdname

Specify that the object-code format for the object files is bfdname. This option may not be necessary; objdump can automatically recognize many formats.

For example,

objdump -b oasys -m vax -h fu.o

displays summary information from the section headers  $( -h)$  of 'fu.o', which is explicitly identified  $(-m)$  as a VAX object file in the format produced by Oasys compilers. You can list the formats available with the '-i' option. See [Section 16.1 \[Target Selection\], page 51](#page-52-0), for more information.

 $-C$ 

### $-$ demangle $[=style]$

Decode (demangle) low-level symbol names into user-level names. Besides removing any initial underscore prepended by the system, this makes C++ function names readable. Different compilers have different mangling styles. The optional demangling style argument can be used to choose an appropriate demangling style for your compiler. See Chapter 10 [c++filt], page 35, for more information on demangling.

#### $-G$

#### --debugging

Display debugging information. This attempts to parse debugging information stored in the file and print it out using a C like syntax. Only certain types of debugging information have been implemented.

## $-d$

#### --disassemble

Display the assembler mnemonics for the machine instructions from *objfile*. This option only disassembles those sections which are expected to contain instructions.

#### $-D$

## <span id="page-23-0"></span>--disassemble-all

Like '-d', but disassemble the contents of all sections, not just those expected to contain instructions.

#### --prefix-addresses

When disassembling, print the complete address on each line. This is the older disassembly format.

#### --disassemble-zeroes

Normally the disassembly output will skip blocks of zeroes. This option directs the disassembler to disassemble those blocks, just like any other data.

## -EB

#### -EL

#### --endian={big|little}

Specify the endianness of the object files. This only affects disassembly. This can be useful when disassembling a file format which does not describe endianness information, such as S-records.

#### $-f$

#### --file-header

Display summary information from the overall header of each of the *objfile* files.

#### --file-start-context

Specify that when displaying interlisted source code/disassembly (assumes '-S') from a file that has not yet been displayed, extend the context to the start of the file.

#### $-h$

#### --section-header

--header Display summary information from the section headers of the object file.

File segments may be relocated to nonstandard addresses, for example by using the '-Ttext', '-Tdata', or '-Tbss' options to ld. However, some object file formats, such as a.out, do not store the starting address of the file segments. In those situations, although ld relocates the sections correctly, using 'objdump -h' to list the file section headers cannot show the correct addresses. Instead, it shows the usual addresses, which are implicit for the target.

-help Print a summary of the options to objdump and exit.

-i

--info Display a list showing all architectures and object formats available for specification with '-b' or '-m'.

#### -j name

#### --section=name

Display information only for section name.

#### -l

#### <span id="page-24-0"></span>--line-numbers

Label the display (using debugging information) with the filename and source line numbers corresponding to the object code or relocs shown. Only useful with  $'-d'$ ,  $'-D'$ , or  $'-r'$ .

#### -m machine

#### --architecture=machine

Specify the architecture to use when disassembling object files. This can be useful when disassembling object files which do not describe architecture information, such as S-records. You can list the available architectures with the  $\div i'$ option.

### -M options

### --disassembler-options=options

Pass target specific information to the disassembler. Only supported on some targets.

If the target is an ARM architecture then this switch can be used to select which register name set is used during disassembler. Specifying '-M reg-name-std' (the default) will select the register names as used in ARM's instruction set documentation, but with register 13 called 'sp', register 14 called 'lr' and register 15 called 'pc'. Specifying '-M reg-names-apcs' will select the name set used by the ARM Procedure Call Standard, whilst specifying '-M reg-names-raw' will just use 'r' followed by the register number.

There are also two variants on the APCS register naming scheme enabled by '-M reg-names-atpcs' and '-M reg-names-special-atpcs' which use the ARM/Thumb Procedure Call Standard naming conventions. (Eiuther with the normal register name sor the special register names).

This option can also be used for ARM architectures to force the disassembler to interpret all instructions as THUMB instructions by using the switch '--disassembler-options=force-thumb'. This can be useful when attempting to disassemble thumb code produced by other compilers.

#### -p

#### --private-headers

Print information that is specific to the object file format. The exact information printed depends upon the object file format. For some object file formats, no additional information is printed.

-r

 $\lnot$  -reloc Print the relocation entries of the file. If used with '-d' or '-D', the relocations are printed interspersed with the disassembly.

#### $-R$

#### --dynamic-reloc

Print the dynamic relocation entries of the file. This is only meaningful for dynamic objects, such as certain types of shared libraries.

#### -s

#### --full-contents

Display the full contents of any sections requested.

#### $-S$

<span id="page-25-0"></span>--source Display source code intermixed with disassembly, if possible. Implies '-d'.

#### --show-raw-insn

When disassembling instructions, print the instruction in hex as well as in symbolic form. This is the default except when  $\texttt{-prefix-addresses}$  is used.

## --no-show-raw-insn

When disassembling instructions, do not print the instruction bytes. This is the default when --prefix-addresses is used.

#### $-G$

--stabs Display the full contents of any sections requested. Display the contents of the .stab and .stab.index and .stab.excl sections from an ELF file. This is only useful on systems (such as Solaris 2.0) in which .stab debugging symbol-table entries are carried in an ELF section. In most other file formats, debugging symbol-table entries are interleaved with linkage symbols, and are visible in the '--syms' output. For more information on stabs symbols, see [section "Stabs](#page-2-0) Overview" in [The "stabs" debug format](#page-2-0).

#### --start-address=address

Start displaying data at the specified address. This affects the output of the -d, -r and -s options.

--stop-address=address

Stop displaying data at the specified address. This affects the output of the  $-d$ , -r and -s options.

-t

--syms Print the symbol table entries of the file. This is similar to the information provided by the 'nm' program.

#### $-T$

#### --dynamic-syms

Print the dynamic symbol table entries of the file. This is only meaningful for dynamic objects, such as certain types of shared libraries. This is similar to the information provided by the 'nm' program when given the '-D' ('--dynamic') option.

#### --version

Print the version number of objdump and exit.

#### $-x$

#### --all-header

Display all available header information, including the symbol table and relocation entries. Using  $\div x'$  is equivalent to specifying all of  $\div a - f - h - r - t'$ .

 $-w$ 

<span id="page-26-0"></span>--wide Format some lines for output devices that have more than 80 columns.

## 6 ranlib

ranlib [-vV] archive

ranlib generates an index to the contents of an archive and stores it in the archive. The index lists each symbol defined by a member of an archive that is a relocatable object file.

You may use 'nm -s' or 'nm --print-armap' to list this index.

An archive with such an index speeds up linking to the library and allows routines in the library to call each other without regard to their placement in the archive.

The GNU ranlib program is another form of GNU ar; running ranlib is completely equivalent to executing 'ar -s'. See [Chapter 1 \[ar\], page 3.](#page-4-0)

 $-v$  $-V$ 

--version

<span id="page-28-0"></span>Show the version number of ranlib.

## 7 size

```
size \lceil -A \rceil -B \rceil --format=compatibility ]
     [--he1p] [-d] -o -x --radix = number[ --target=bfdname ] [ -V | --version ]
     [ objfile... ]
```
The GNU size utility lists the section sizes—and the total size—for each of the object or archive files objfile in its argument list. By default, one line of output is generated for each object file or each module in an archive.

objfile... are the object files to be examined. If none are specified, the file a.out will be used.

The command line options have the following meanings:

## $-A$

```
-B
```

```
--format=compatibility
```
Using one of these options, you can choose whether the output from gnu size resembles output from System V size (using '-A', or '--format=sysv'), or Berkeley size (using '-B', or '--format=berkeley'). The default is the oneline format similar to Berkeley's.

Here is an example of the Berkeley (default) format of output from size:

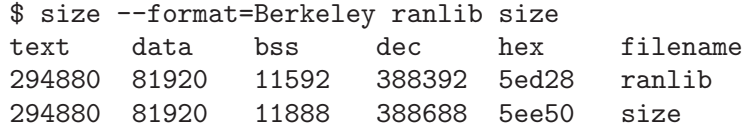

This is the same data, but displayed closer to System V conventions:

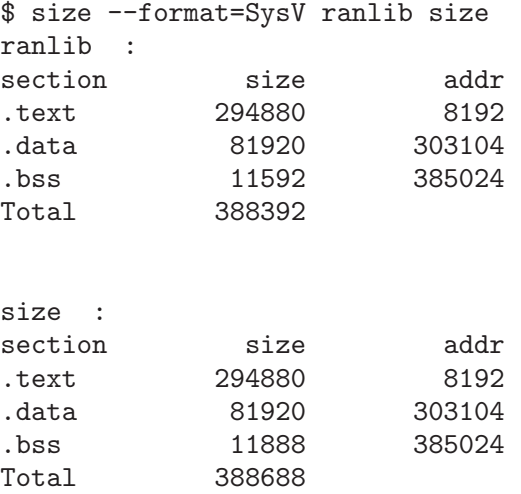

<span id="page-30-0"></span>

--help Show a summary of acceptable arguments and options.

## -d  $-\circ$  $-x$

--radix=number

Using one of these options, you can control whether the size of each section is given in decimal  $(-d', or *-radix=10*)$ ; octal  $(-o', or *-radix=8*)$ ; or hexadecimal  $({}^{\prime}-x^{\prime})$ , or  $\{-radix=16^{\prime}\}$ . In  $\{-radix=number^{\prime}\}$ , only the three values (8, 10, 16) are supported. The total size is always given in two radices; decimal and hexadecimal for '-d' or '-x' output, or octal and hexadecimal if you're using '-o'.

--target=bfdname

Specify that the object-code format for objfile is bfdname. This option may not be necessary; size can automatically recognize many formats. See [Section 16.1](#page-52-0) [\[Target Selection\], page 51,](#page-52-0) for more information.

## $-V$

--version

<span id="page-31-0"></span>Display the version number of size.

## 8 strings

```
strings [-afov] [-min-len] [-n min-len] [-t radix] [-]
         [--all] [--print-file-name] [--bytes=min-len]
         [--radix=radix] [--target=bfdname]
         [--help] [--version] \overline{file}...
```
For each file given, gnu strings prints the printable character sequences that are at least 4 characters long (or the number given with the options below) and are followed by an unprintable character. By default, it only prints the strings from the initialized and loaded sections of object files; for other types of files, it prints the strings from the whole file.

strings is mainly useful for determining the contents of non-text files.

 $-a$ 

 $--a11$ 

- Do not scan only the initialized and loaded sections of object files; scan the whole files.

-f

#### --print-file-name

Print the name of the file before each string.

-help Print a summary of the program usage on the standard output and exit.

-min-len

-n min-len

--bytes=min-len

Print sequences of characters that are at least min-len characters long, instead of the default 4.

-o Like '-t o'. Some other versions of strings have '-o' act like '-t d' instead. Since we can not be compatible with both ways, we simply chose one.

```
-t radix
```
#### --radix=radix

Print the offset within the file before each string. The single character argument specifies the radix of the offset—'o' for octal, 'x' for hexadecimal, or 'd' for decimal.

## --target=bfdname

Specify an object code format other than your system's default format. See [Section 16.1 \[Target Selection\], page 51](#page-52-0), for more information.

#### $-v$

```
--version
```
Print the program version number on the standard output and exit.

## 9 strip

```
strip [ -F bfdname | --target=bfdname ]
      [ -I bfdname | --input-target=bfdname ]
      [ -O bfdname | --output-target=bfdname ]
      [-s \mid --strip-all] [-S \mid -g \mid --strip-debug][ -K symbolname | --keep-symbol=symbolname ]
      [ -N symbolname | --strip-symbol=symbolname ]
      [-x] --discard-all ] [-x] --discard-locals ][ -R sectionname | --remove-section=sectionname ]
      [ -\circ file ] [ -p ] --preserve-dates ][-v \mid --verbose] [-V \mid --version] [--help]objfile...
```
gnu strip discards all symbols from object files objfile. The list of object files may include archives. At least one object file must be given.

strip modifies the files named in its argument, rather than writing modified copies under different names.

-F bfdname

--target=bfdname

Treat the original objfile as a file with the object code format bfdname, and rewrite it in the same format. See [Section 16.1 \[Target Selection\], page 51](#page-52-0), for more information.

--help Show a summary of the options to strip and exit.

- -I bfdname
- --input-target=bfdname

Treat the original objfile as a file with the object code format bfdname. See [Section 16.1 \[Target Selection\], page 51](#page-52-0), for more information.

-O bfdname

```
--output-target=bfdname
```
Replace objfile with a file in the output format bfdname. See [Section 16.1](#page-52-0) [\[Target Selection\], page 51,](#page-52-0) for more information.

#### -R sectionname

--remove-section=sectionname

Remove any section named sectionname from the output file. This option may be given more than once. Note that using this option inappropriately may make the output file unusable.

```
-\mathbf{s}
```

```
--strip-all
```
Remove all symbols.

-g  $-S$ 

```
--strip-debug
```
Remove debugging symbols only.

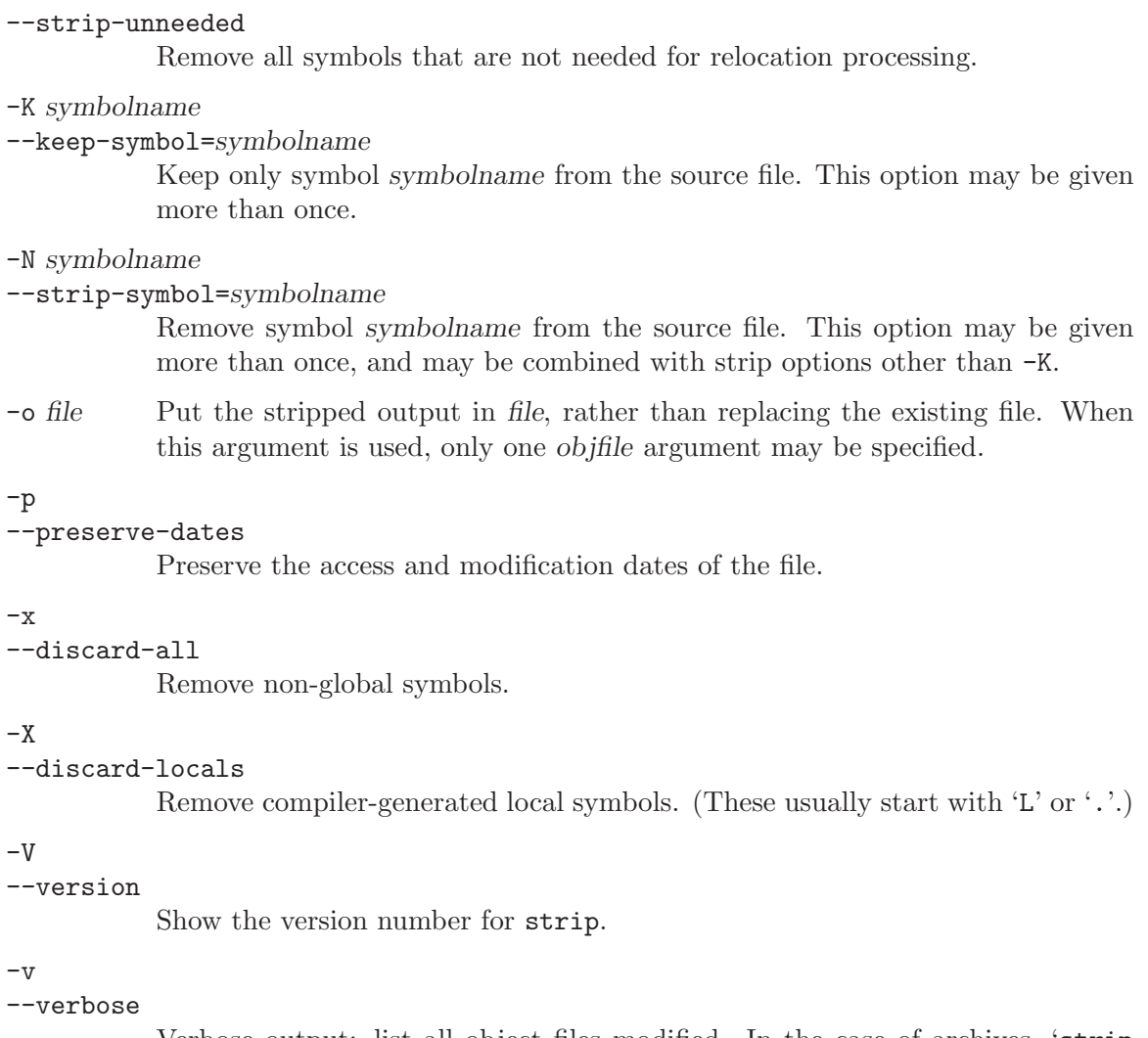

Verbose output: list all object files modified. In the case of archives, 'strip -v' lists all members of the archive.

## $10$  c++filt

```
c++filt [ -_ | --strip-underscores ]
        [-j] [-j]ava ]
[ -n | --no-strip-underscores ]
        \lceil -s format \lceil --format=format \rceil[--help] [--version] [symbol...]
```
The C++ and Java languages provides function overloading, which means that you can write many functions with the same name (providing each takes parameters of different types). All C++ and Java function names are encoded into a low-level assembly label (this process is known as mangling). The  $c++$ filt<sup>1</sup> program does the inverse mapping: it decodes (demangles) low-level names into user-level names so that the linker can keep these overloaded functions from clashing.

Every alphanumeric word (consisting of letters, digits, underscores, dollars, or periods) seen in the input is a potential label. If the label decodes into a C++ name, the C++ name replaces the low-level name in the output.

You can use  $c$ <sup>++filt</sup> to decipher individual symbols:

c++filt symbol

If no symbol arguments are given, c++filt reads symbol names from the standard input and writes the demangled names to the standard output. All results are printed on the standard output.

#### -\_

#### --strip-underscores

On some systems, both the C and C++ compilers put an underscore in front of every name. For example, the C name foo gets the low-level name \_foo. This option removes the initial underscore. Whether c++filt removes the underscore by default is target dependent.

## -j

--java Prints demangled names using Java syntax. The default is to use C++ syntax.

```
-n
```
#### --no-strip-underscores

Do not remove the initial underscore.

-s format

```
--format=format
```
gnu nm can decode three different methods of mangling, used by different C++ compilers. The argument to this option selects which method it uses:

- gnu the one used by the gnu compiler (the default method)
- lucid the one used by the Lucid compiler

arm the one specified by the C++ Annotated Reference Manual

hp the one used by the HP compiler

<span id="page-36-0"></span> $1$  MS-DOS does not allow  $+$  characters in file names, so on MS-DOS this program is named cxxfilt.

edg the one used by the EDG compiler

gnu-new-abi

the one used by the gnu compiler with the new ABI.

--help Print a summary of the options to  $c$ ++filt and exit.

--version

Print the version number of c++filt and exit.

Warning:  $c$ ++filt is a new utility, and the details of its user interface are subject to change in future releases. In particular, a command-line option may be required in the the future to decode a name passed as an argument on the command line; in other words,

c++filt symbol

may in a future release become

c++filt option symbol

## 11 addr2line

```
addr2line [ -b bfdname | --target=bfdname ]
          [-C] --demangle [=style][ -e filename | --exe=filename ]
          [-f] --functions ] [-s] --basename ]
          [-H \mid --help] [-V \mid --version][ addr addr ... ]
```
addr2line translates program addresses into file names and line numbers. Given an address and an executable, it uses the debugging information in the executable to figure out which file name and line number are associated with a given address.

The executable to use is specified with the  $-e$  option. The default is the file 'a.out'.

addr2line has two modes of operation.

In the first, hexadecimal addresses are specified on the command line, and addr2line displays the file name and line number for each address.

In the second, addr2line reads hexadecimal addresses from standard input, and prints the file name and line number for each address on standard output. In this mode, addr2line may be used in a pipe to convert dynamically chosen addresses.

The format of the output is 'FILENAME:LINENO'. The file name and line number for each address is printed on a separate line. If the -f option is used, then each 'FILENAME:LINENO' line is preceded by a 'FUNCTIONNAME' line which is the name of the function containing the address.

If the file name or function name can not be determined, addr2line will print two question marks in their place. If the line number can not be determined, addr2line will print 0.

The long and short forms of options, shown here as alternatives, are equivalent.

#### -b bfdname

```
--target=bfdname
```
Specify that the object-code format for the object files is bfdname.

 $-C$ 

#### $-$ demangle $[=style]$

Decode (demangle) low-level symbol names into user-level names. Besides removing any initial underscore prepended by the system, this makes C++ function names readable. Different compilers have different mangling styles. The optional demangling style argument can be used to choose an appropriate demangling style for your compiler. See Chapter 10 [c++filt], page 35, for more information on demangling.

## -e filename

```
--exe=filename
```
Specify the name of the executable for which addresses should be translated. The default file is 'a.out'.

 $-f$ 

#### <span id="page-38-0"></span>--functions

Display function names as well as file and line number information.

### -s --basenames

Display only the base of each file name.

## 12 nlmconv

nlmconv converts a relocatable object file into a NetWare Loadable Module.

Warning: nlmconv is not always built as part of the binary utilities, since it is only useful for NLM targets.

```
nlmconv [ -I bfdname | --input-target=bfdname ]
        [ -O bfdname | --output-target=bfdname ]
        [ -T headerfile | --header-file=headerfile ]
        [ -d | --debug] [ -1 linker | --linker=linker ]
        [ -h | --help ] [ -V | --version ]
        infile outfile
```
nlmconv converts the relocatable 'i386' object file infile into the NetWare Loadable Module outfile, optionally reading headerfile for NLM header information. For instructions on writing the NLM command file language used in header files, see the 'linkers' section, 'NLMLINK' in particular, of the NLM Development and Tools Overview, which is part of the NLM Software Developer's Kit ("NLM SDK"), available from Novell, Inc. nlmconv uses the gnu Binary File Descriptor library to read infile; see section "BFD" in Using LD, for more information.

nlmconv can perform a link step. In other words, you can list more than one object file for input if you list them in the definitions file (rather than simply specifying one input file on the command line). In this case, nlmconv calls the linker for you.

#### -I bfdname

--input-target=bfdname

Object format of the input file. nlmconv can usually determine the format of a given file (so no default is necessary). See [Section 16.1 \[Target Selection\],](#page-52-0) [page 51,](#page-52-0) for more information.

## -O bfdname

```
--output-target=bfdname
```
Object format of the output file. nlmconv infers the output format based on the input format, e.g. for a 'i386' input file the output format is 'nlm32-i386'. See [Section 16.1 \[Target Selection\], page 51,](#page-52-0) for more information.

#### -T headerfile

#### --header-file=headerfile

Reads headerfile for NLM header information. For instructions on writing the NLM command file language used in header files, see see the 'linkers' section, of the NLM Development and Tools Overview, which is part of the NLM Software Developer's Kit, available from Novell, Inc.

#### -d

--debug Displays (on standard error) the linker command line used by nlmconv.

```
-l linker
```
--linker=linker

Use linker for any linking. linker can be an absolute or a relative pathname.

 $-h$ 

<span id="page-40-0"></span>--help Prints a usage summary.

## -V --version

Prints the version number for nlmconv.

## 13 windres

windres may be used to manipulate Windows resources.

Warning: windres is not always built as part of the binary utilities, since it is only useful for Windows targets.

windres [options] [input-file] [output-file]

windres reads resources from an input file and copies them into an output file. Either file may be in one of three formats:

rc A text format read by the Resource Compiler.

res A binary format generated by the Resource Compiler.

coff A COFF object or executable.

The exact description of these different formats is available in documentation from Microsoft.

When windres converts from the rc format to the res format, it is acting like the Windows Resource Compiler. When windres converts from the res format to the coff format, it is acting like the Windows CVTRES program.

When windres generates an  $rc$  file, the output is similar but not identical to the format expected for the input. When an input rc file refers to an external filename, an output rc file will instead include the file contents.

If the input or output format is not specified, windres will guess based on the file name, or, for the input file, the file contents. A file with an extension of '.rc' will be treated as an rc file, a file with an extension of '.res' will be treated as a res file, and a file with an extension of '.o' or '.exe' will be treated as a coff file.

If no output file is specified, windres will print the resources in rc format to standard output.

The normal use is for you to write an rc file, use windres to convert it to a COFF object file, and then link the COFF file into your application. This will make the resources described in the rc file available to Windows.

#### -i filename

#### --input filename

The name of the input file. If this option is not used, then windres will use the first non-option argument as the input file name. If there are no non-option arguments, then windres will read from standard input. windres can not read a COFF file from standard input.

#### -o filename

<span id="page-42-0"></span>--output filename

The name of the output file. If this option is not used, then windres will use the first non-option argument, after any used for the input file name, as the output file name. If there is no non-option argument, then windres will write to standard output. windres can not write a COFF file to standard output.

### -I format

#### --input-format format

The input format to read. format may be 'res', 'rc', or 'coff'. If no input format is specified, windres will guess, as described above.

## -O format

## --output-format format

The output format to generate. format may be 'res', 'rc', or 'coff'. If no output format is specified, windres will guess, as described above.

### -F target

--target target

Specify the BFD format to use for a COFF file as input or output. This is a BFD target name; you can use the --help option to see a list of supported targets. Normally windres will use the default format, which is the first one listed by the --help option. [Section 16.1 \[Target Selection\], page 51](#page-52-0).

#### --preprocessor program

When windres reads an  $rc$  file, it runs it through the C preprocessor first. This option may be used to specify the preprocessor to use, including any leading arguments. The default preprocessor argument is gcc -E -xc-header -DRC\_ INVOKED.

#### --include-dir directory

Specify an include directory to use when reading an rc file. windres will pass this to the preprocessor as an -I option. windres will also search this directory when looking for files named in the rc file.

#### -D target

#### --define sym[=val]

Specify a -D option to pass to the preprocessor when reading an rc file.

- -v Enable verbose mode. This tells you what the preprocessor is if you didn't specify one.
- --language val

Specify the default language to use when reading an rc file. val should be a hexadecimal language code. The low eight bits are the language, and the high eight bits are the sublanguage.

#### --use-temp-file

Use a temporary file to instead of using popen to read the output of the preprocessor. Use this option if the popen implementation is buggy on the host (eg., certain non-English language versions of Windows 95 and Windows 98 are known to have buggy popen where the output will instead go the console).

#### --no-use-temp-file

Use popen, not a temporary file, to read the output of the preprocessor. This is the default behaviour.

- --help Prints a usage summary.
- --version

Prints the version number for windres.

## --yydebug

If windres is compiled with YYDEBUG defined as 1, this will turn on parser debugging.

## 14 Create files needed to build and use DLLs

dlltool may be used to create the files needed to build and use dynamic link libraries (DLLs).

Warning: dlltool is not always built as part of the binary utilities, since it is only useful for those targets which support DLLs.

```
dlltool [-d|--input-def def-file-name]
        [-b|--base-file base-file-name]
        [-e|--output-exp exports-file-name]
        [-z|--output-def def-file-name]
        [-l|--output-lib library-file-name]
        [--export-all-symbols] [--no-export-all-symbols]
        [--exclude-symbols list]
        [--no-default-excludes]
        [-S|--as path-to-assembler] [-f|--as-flags options]
        [-D|--dllname name] [-m|--machine machine]
        [-a|--add-indirect] [-U|--add-underscore] [-k|--kill-at]
        [-A|--add-stdcall-alias]
        [-x]--no-idata4] [-c]--no-idata5] [-i]--interwork]
        [-n|--nodelete] [-v|--verbose] [-h|--help] [-V|--version]
        [object-file ...]
```
dlltool reads its inputs, which can come from the '-d' and '-b' options as well as object files specified on the command line. It then processes these inputs and if the '-e' option has been specified it creates a exports file. If the '-1' option has been specified it creates a library file and if the '-z' option has been specified it creates a def file. Any or all of the -e, -l and -z options can be present in one invocation of dlltool.

When creating a DLL, along with the source for the DLL, it is necessary to have three other files. dlltool can help with the creation of these files.

The first file is a '.def' file which specifies which functions are exported from the DLL, which functions the DLL imports, and so on. This is a text file and can be created by hand, or dlltool can be used to create it using the '-z' option. In this case dlltool will scan the object files specified on its command line looking for those functions which have been specially marked as being exported and put entries for them in the .def file it creates.

In order to mark a function as being exported from a DLL, it needs to have an '-export:<name\_of\_function>' entry in the '.drectve' section of the object file. This can be done in C by using the asm() operator:

```
asm (".section .drectve");
asm (".ascii \"-export:my_func\"");
int my_func (void) \{ \ldots \}
```
<span id="page-46-0"></span>The second file needed for DLL creation is an exports file. This file is linked with the object files that make up the body of the DLL and it handles the interface between the DLL and the outside world. This is a binary file and it can be created by giving the '-e' option to dlltool when it is creating or reading in a .def file.

The third file needed for DLL creation is the library file that programs will link with in order to access the functions in the DLL. This file can be created by giving the '-l' option to dlltool when it is creating or reading in a .def file.

dlltool builds the library file by hand, but it builds the exports file by creating temporary files containing assembler statements and then assembling these. The '-S' command line option can be used to specify the path to the assembler that dlltool will use, and the '-f' option can be used to pass specific flags to that assembler. The '-n' can be used to prevent dlltool from deleting these temporary assembler files when it is done, and if '-n' is specified twice then this will prevent dlltool from deleting the temporary object files it used to build the library.

Here is an example of creating a DLL from a source file 'dll.c' and also creating a program (from an object file called 'program.o') that uses that DLL:

```
gcc -c dll.c
dlltool -e exports.o -l dll.lib dll.o
gcc dll.o exports.o -o dll.dll
gcc program.o dll.lib -o program
```
The command line options have the following meanings:

#### -d filename

#### --input-def filename

Specifies the name of a .def file to be read in and processed.

- -b filename
- --base-file filename

Specifies the name of a base file to be read in and processed. The contents of this file will be added to the relocation section in the exports file generated by dlltool.

#### -e filename

#### --output-exp filename

Specifies the name of the export file to be created by dlltool.

#### -z filename

--output-def filename

Specifies the name of the .def file to be created by dlltool.

-l filename

#### --output-lib filename

Specifies the name of the library file to be created by dlltool.

--export-all-symbols

Treat all global and weak defined symbols found in the input object files as symbols to be exported. There is a small list of symbols which are not exported by default; see the --no-default-excludes option. You may add to the list of symbols to not export by using the --exclude-symbols option.

#### <span id="page-47-0"></span>--no-export-all-symbols

Only export symbols explicitly listed in an input .def file or in '.drectve' sections in the input object files. This is the default behaviour. The '.drectve' sections are created by 'dllexport' attributes in the source code.

#### --exclude-symbols list

Do not export the symbols in list. This is a list of symbol names separated by comma or colon characters. The symbol names should not contain a leading underscore. This is only meaningful when --export-all-symbols is used.

#### --no-default-excludes

When --export-all-symbols is used, it will by default avoid exporting certain special symbols. The current list of symbols to avoid exporting is 'DllMain@12', 'DllEntryPoint@0', 'impure\_ptr'. You may use the --no-default-excludes option to go ahead and export these special symbols. This is only meaningful when --export-all-symbols is used.

#### -S path

--as path Specifies the path, including the filename, of the assembler to be used to create the exports file.

#### -f switches

--as-flags switches

Specifies any specific command line switches to be passed to the assembler when building the exports file. This option will work even if the '-S' option is not used. This option only takes one argument, and if it occurs more than once on the command line, then later occurrences will override earlier occurrences. So if it is necessary to pass multiple switches to the assembler they should be enclosed in double quotes.

#### -D name

#### --dll-name name

Specifies the name to be stored in the .def file as the name of the DLL when the '-e' option is used. If this option is not present, then the filename given to the '-e' option will be used as the name of the DLL.

#### -m machine

### -machine machine

Specifies the type of machine for which the library file should be built. dlltool has a built in default type, depending upon how it was created, but this option can be used to override that. This is normally only useful when creating DLLs for an ARM processor, when the contents of the DLL are actually encode using THUMB instructions.

#### -a

#### --add-indirect

Specifies that when dlltool is creating the exports file it should add a section which allows the exported functions to be referenced without using the import library. Whatever the hell that means!

#### $-II$

#### --add-underscore

Specifies that when dlltool is creating the exports file it should prepend an underscore to the names of the exported functions.

## -k

## --kill-at

Specifies that when dlltool is creating the exports file it should not append the string ' $\circ$  <number>'. These numbers are called ordinal numbers and they represent another way of accessing the function in a DLL, other than by name.

### $-A$

## --add-stdcall-alias

Specifies that when dlltool is creating the exports file it should add aliases for stdcall symbols without '@ <number>' in addition to the symbols with '@ <number>'.

#### $-x$

#### --no-idata4

Specifies that when dlltool is creating the exports and library files it should omit the .idata4 section. This is for compatibility with certain operating systems.

#### $-c$

#### --no-idata5

Specifies that when dlltool is creating the exports and library files it should omit the .idata5 section. This is for compatibility with certain operating systems.

## -i

#### --interwork

Specifies that dlltool should mark the objects in the library file and exports file that it produces as supporting interworking between ARM and THUMB code.

#### $-n$

#### --nodelete

Makes dlltool preserve the temporary assembler files it used to create the exports file. If this option is repeated then dlltool will also preserve the temporary object files it uses to create the library file.

#### $-\tau$

#### --verbose

Make dlltool describe what it is doing.

#### -h

--help Displays a list of command line options and then exits.

## $-V$

## --version

Displays dlltool's version number and then exits.

## 15 readelf

```
readelf [ -a | --all ]
        [ -h | --file-header]
        [ -l | --program-headers | --segments]
        [ -S | --section-headers | --sections]
        [ -e | --headers]
        [-s] --syms --symbols]
        [-n] --notes]
        [-r \mid --relocs][-d] \neg-dynamic]
        [ -V | --version-info]
        [ -D | --use-dynamic]
        [ -x <number> | --hex-dump=<number>]
        [ -w[liaprf] | --debug-dump[=info,=line,=abbrev,=pubnames,=ranges,=frames]]
        [ --histogram]
        [ -v | --version]
        [-H \mid --help]elffile...
```
readelf displays information about one or more ELF format object files. The options control what particular information to display.

elffile . . . are the object files to be examined. At the moment, readelf does not support examining archives, nor does it support examing 64 bit ELF files.

The long and short forms of options, shown here as alternatives, are equivalent. At least one option besides '-v' or '-H' must be given.

```
-a
```
--all Equivalent to specifiying '--file-header', '--program-headers', '--sections', '--symbols', '--relocs', '--dynamic', '--notes' and '--version-info'.

-h

```
--file-header
```
Displays the information contained in the ELF header at the start of the file.

#### $-1$

```
--program-headers
```
## --segments

Displays the information contained in the file's segment headers, if it has any.

```
-S
```

```
--sections
```

```
--section-headers
```
Displays the information contained in the file's section headers, if it has any.

 $-\mathbf{s}$ 

```
--symbols
```
<span id="page-50-0"></span>--syms Displays the entries in symbol table section of the file, if it has one.

```
-e--headers
           Display all the headers in the file. Equivalent to -h -1 - S.
-n
--notes Displays the contents of the NOTE segment, if it exists.
-r
--relocs Displays the contents of the file's relocation section, if it ha one.
-d
--dynamic
           Displays the contents of the file's dynamic section, if it has one.
-V--version-info
           Displays the contents of the version sections in the file, it they exist.
-D--use-dynamic
           When displaying symbols, this option makes readelf use the symbol table in
           the file's dynamic section, rather than the one in the symbols section.
-x <number>
--hex-dump=<number>
           Displays the contents of the indicated section as a hexadecimal dump.
-w[liaprf]
--debug-dump[=line,=info,=abbrev,=pubnames,=ranges,=frames]
           Displays the contents of the debug sections in the file, if any are present. If one
           of the optional letters or words follows the switch then only data found in those
           specific sections will be dumped.
--histogram
           Display a histogram of bucket list lengths when displaying the contents of the
           symbol tables.
-v--version
           Display the version number of readelf.
```
 $-H$ 

<span id="page-51-0"></span>--help Display the command line options understood by readelf.

## 16 Selecting the target system

You can specify three aspects of the target system to the gnu binary file utilities, each in several ways:

- the target
- the architecture
- the linker emulation (which applies to the linker only)

In the following summaries, the lists of ways to specify values are in order of decreasing precedence. The ways listed first override those listed later.

The commands to list valid values only list the values for which the programs you are running were configured. If they were configured with '--enable-targets=all', the commands list most of the available values, but a few are left out; not all targets can be configured in at once because some of them can only be configured native (on hosts with the same type as the target system).

## 16.1 Target Selection

<span id="page-52-0"></span>A target is an object file format. A given target may be supported for multiple architectures (see [Section 16.2 \[Architecture Selection\], page 52\)](#page-53-0). A target selection may also have variations for different operating systems or architectures.

The command to list valid target values is 'objdump  $-i$ ' (the first column of output contains the relevant information).

Some sample values are: 'a.out-hp300bsd', 'ecoff-littlemips', 'a.out-sunos-big'.

You can also specify a target using a configuration triplet. This is the same sort of name that is passed to 'configure' to specify a target. When you use a configuration triplet as an argument, it must be fully canonicalized. You can see the canonical version of a triplet by running the shell script 'config.sub' which is included with the sources.

Some sample configuration triplets are: 'm68k-hp-bsd', 'mips-dec-ultrix', 'sparc-sun-sunos'.

#### objdump Target

Ways to specify:

- 1. command line option: '-b' or '--target'
- 2. environment variable GNUTARGET
- 3. deduced from the input file

## objcopy and strip Input Target

Ways to specify:

- 1. command line options: '-I' or '--input-target', or '-F' or '--target'
- 2. environment variable GNUTARGET
- <span id="page-52-1"></span>3. deduced from the input file

## objcopy and strip Output Target

Ways to specify:

- 1. command line options: '-O' or '--output-target', or '-F' or '--target'
- 2. the input target (see "objcopy and strip Input Target" above)
- 3. environment variable GNUTARGET
- 4. deduced from the input file

#### nm, size, and strings Target

Ways to specify:

- 1. command line option: '--target'
- 2. environment variable GNUTARGET
- 3. deduced from the input file

## Linker Input Target

Ways to specify:

- 1. command line option: '-b' or '--format' (see section "Options" in Using LD)
- 2. script command TARGET (see section "Option Commands" in Using LD)
- 3. environment variable GNUTARGET (see section "Environment" in Using LD)
- 4. the default target of the selected linker emulation (see [Section 16.3 \[Linker Emulation](#page-54-0) [Selection\], page 53](#page-54-0))

## Linker Output Target

Ways to specify:

- 1. command line option: '-oformat' (see section "Options" in Using LD)
- 2. script command OUTPUT\_FORMAT (see section "Option Commands" in Using LD)
- 3. the linker input target (see "Linker Input Target" above)

## 16.2 Architecture selection

<span id="page-53-0"></span>An architecture is a type of CPU on which an object file is to run. Its name may contain a colon, separating the name of the processor family from the name of the particular cpu.

The command to list valid architecture values is 'objdump  $-i$ ' (the second column contains the relevant information).

Sample values: 'm68k:68020', 'mips:3000', 'sparc'.

## objdump Architecture

Ways to specify:

- 1. command line option: '-m' or '--architecture'
- <span id="page-53-1"></span>2. deduced from the input file

## objcopy, nm, size, strings Architecture

Ways to specify:

1. deduced from the input file

## Linker Input Architecture

Ways to specify:

1. deduced from the input file

## Linker Output Architecture

Ways to specify:

- 1. script command OUTPUT\_ARCH (see section "Option Commands" in Using LD)
- 2. the default architecture from the linker output target (see [Section 16.1 \[Target Selec](#page-52-0)[tion\], page 51](#page-52-0))

## 16.3 Linker emulation selection

<span id="page-54-0"></span>A linker emulation is a "personality" of the linker, which gives the linker default values for the other aspects of the target system. In particular, it consists of

- the linker script
- the target
- several "hook" functions that are run at certain stages of the linking process to do special things that some targets require

The command to list valid linker emulation values is 'ld -V'.

Sample values: 'hp300bsd', 'mipslit', 'sun4'.

Ways to specify:

- 1. command line option: '-m' (see section "Options" in Using LD)
- 2. environment variable LDEMULATION
- <span id="page-54-1"></span>3. compiled-in DEFAULT\_EMULATION from 'Makefile', which comes from EMUL in 'config/target.mt'

## 17 Reporting Bugs

Your bug reports play an essential role in making the binary utilities reliable.

Reporting a bug may help you by bringing a solution to your problem, or it may not. But in any case the principal function of a bug report is to help the entire community by making the next version of the binary utilities work better. Bug reports are your contribution to their maintenance.

In order for a bug report to serve its purpose, you must include the information that enables us to fix the bug.

## 17.1 Have you found a bug?

If you are not sure whether you have found a bug, here are some guidelines:

- If a binary utility gets a fatal signal, for any input whatever, that is a bug. Reliable utilities never crash.
- If a binary utility produces an error message for valid input, that is a bug.
- If you are an experienced user of binary utilities, your suggestions for improvement are welcome in any case.

## 17.2 How to report bugs

A number of companies and individuals offer support for gnu products. If you obtained the binary utilities from a support organization, we recommend you contact that organization first.

You can find contact information for many support companies and individuals in the file 'etc/SERVICE' in the gnu Emacs distribution.

In any event, we also recommend that you send bug reports for the binary utilities to 'bug-gnu-utils@gnu.org'.

The fundamental principle of reporting bugs usefully is this: report all the facts. If you are not sure whether to state a fact or leave it out, state it!

Often people omit facts because they think they know what causes the problem and assume that some details do not matter. Thus, you might assume that the name of a file you use in an example does not matter. Well, probably it does not, but one cannot be sure. Perhaps the bug is a stray memory reference which happens to fetch from the location where that pathname is stored in memory; perhaps, if the pathname were different, the contents of that location would fool the utility into doing the right thing despite the bug. Play it safe and give a specific, complete example. That is the easiest thing for you to do, and the most helpful.

Keep in mind that the purpose of a bug report is to enable us to fix the bug if it is new to us. Therefore, always write your bug reports on the assumption that the bug has not been reported previously.

Sometimes people give a few sketchy facts and ask, "Does this ring a bell?" Those bug reports are useless, and we urge everyone to refuse to respond to them except to chide the sender to report bugs properly.

<span id="page-56-0"></span>To enable us to fix the bug, you should include all these things:

• The version of the utility. Each utility announces it if you start it with the '-version' argument.

Without this, we will not know whether there is any point in looking for the bug in the current version of the binary utilities.

- Any patches you may have applied to the source, including any patches made to the BFD library.
- The type of machine you are using, and the operating system name and version number.
- What compiler (and its version) was used to compile the utilities—e.g. " $\text{gcc-2.7}$ ".
- The command arguments you gave the utility to observe the bug. To guarantee you will not omit something important, list them all. A copy of the Makefile (or the output from make) is sufficient.

If we were to try to guess the arguments, we would probably guess wrong and then we might not encounter the bug.

• A complete input file, or set of input files, that will reproduce the bug. If the utility is reading an object file or files, then it is generally most helpful to send the actual object files, uuencoded if necessary to get them through the mail system. Note that 'bug-gnu-utils@gnu.org' is a mailing list, so you should avoid sending very large files to it. Making the files available for anonymous FTP is OK.

If the source files were produced exclusively using gnu programs (e.g., gcc, gas, and/or the gnu ld), then it may be OK to send the source files rather than the object files. In this case, be sure to say exactly what version of gcc, or whatever, was used to produce the object files. Also say how gcc, or whatever, was configured.

• A description of what behavior you observe that you believe is incorrect. For example, "It gets a fatal signal."

Of course, if the bug is that the utility gets a fatal signal, then we will certainly notice it. But if the bug is incorrect output, we might not notice unless it is glaringly wrong. You might as well not give us a chance to make a mistake.

Even if the problem you experience is a fatal signal, you should still say so explicitly. Suppose something strange is going on, such as your copy of the utility is out of synch, or you have encountered a bug in the C library on your system. (This has happened!) Your copy might crash and ours would not. If you told us to expect a crash, then when ours fails to crash, we would know that the bug was not happening for us. If you had not told us to expect a crash, then we would not be able to draw any conclusion from our observations.

• If you wish to suggest changes to the source, send us context diffs, as generated by diff with the '-u', '-c', or '-p' option. Always send diffs from the old file to the new file. If you wish to discuss something in the ld source, refer to it by context, not by line number.

The line numbers in our development sources will not match those in your sources. Your line numbers would convey no useful information to us.

Here are some things that are not necessary:

• A description of the envelope of the bug.

Often people who encounter a bug spend a lot of time investigating which changes to the input file will make the bug go away and which changes will not affect it.

This is often time consuming and not very useful, because the way we will find the bug is by running a single example under the debugger with breakpoints, not by pure deduction from a series of examples. We recommend that you save your time for something else.

Of course, if you can find a simpler example to report instead of the original one, that is a convenience for us. Errors in the output will be easier to spot, running under the debugger will take less time, and so on.

However, simplification is not vital; if you do not want to do this, report the bug anyway and send us the entire test case you used.

• A patch for the bug.

A patch for the bug does help us if it is a good one. But do not omit the necessary information, such as the test case, on the assumption that a patch is all we need. We might see problems with your patch and decide to fix the problem another way, or we might not understand it at all.

Sometimes with programs as complicated as the binary utilities it is very hard to construct an example that will make the program follow a certain path through the code. If you do not send us the example, we will not be able to construct one, so we will not be able to verify that the bug is fixed.

And if we cannot understand what bug you are trying to fix, or why your patch should be an improvement, we will not install it. A test case will help us to understand.

• A guess about what the bug is or what it depends on.

Such guesses are usually wrong. Even we cannot guess right about such things without first using the debugger to find the facts.

## 18 GNU Free Documentation License

GNU Free Documentation License

Version 1.1, March 2000

Copyright (C) 2000 Free Software Foundation, Inc. 59 Temple Place, Suite 330, Boston, MA 02111-1307 USA

Everyone is permitted to copy and distribute verbatim copies of this license document, but changing it is not allowed.

#### 0. PREAMBLE

The purpose of this License is to make a manual, textbook, or other written document "free" in the sense of freedom: to assure everyone the effective freedom to copy and redistribute it, with or without modifying it, either commercially or noncommercially. Secondarily, this License preserves for the author and publisher a way to get credit for their work, while not being considered responsible for modifications made by others.

This License is a kind of "copyleft", which means that derivative works of the document must themselves be free in the same sense. It complements the GNU General Public License, which is a copyleft license designed for free software.

We have designed this License in order to use it for manuals for free software, because free software needs free documentation: a free program should come with manuals providing the same freedoms that the software does. But this License is not limited to software manuals; it can be used for any textual work, regardless of subject matter or whether it is published as a printed book. We recommend this License principally for works whose purpose is instruction or reference.

### 1. APPLICABILITY AND DEFINITIONS

This License applies to any manual or other work that contains a notice placed by the copyright holder saying it can be distributed under the terms of this License. The "Document", below, refers to any such manual or work. Any member of the public is a licensee, and is addressed as "you".

A "Modified Version" of the Document means any work containing the Document or a portion of it, either copied verbatim, or with modifications and/or translated into another language.

A "Secondary Section" is a named appendix or a front-matter section of the Document that deals exclusively with the relationship of the publishers or authors of the Document to the Document's overall subject (or to related matters) and contains nothing that could fall directly within that overall subject. (For example, if the Document is in part a textbook of mathematics, a Secondary Section may not explain any mathematics.) The relationship could be a matter of historical connection with the subject or with related matters, or of legal, commercial, philosophical, ethical or political position regarding them.

The "Invariant Sections" are certain Secondary Sections whose titles are designated, as being those of Invariant Sections, in the notice that says that the Document is released under this License.

<span id="page-60-0"></span>The "Cover Texts" are certain short passages of text that are listed, as Front-Cover Texts or Back-Cover Texts, in the notice that says that the Document is released under this License.

A "Transparent" copy of the Document means a machine-readable copy, represented in a format whose specification is available to the general public, whose contents can be viewed and edited directly and straightforwardly with generic text editors or (for images composed of pixels) generic paint programs or (for drawings) some widely available drawing editor, and that is suitable for input to text formatters or for automatic translation to a variety of formats suitable for input to text formatters. A copy made in an otherwise Transparent file format whose markup has been designed to thwart or discourage subsequent modification by readers is not Transparent. A copy that is not "Transparent" is called "Opaque".

Examples of suitable formats for Transparent copies include plain ASCII without markup, Texinfo input format, LaTeX input format, SGML or XML using a publicly available DTD, and standard-conforming simple HTML designed for human modification. Opaque formats include PostScript, PDF, proprietary formats that can be read and edited only by proprietary word processors, SGML or XML for which the DTD and/or processing tools are not generally available, and the machine-generated HTML produced by some word processors for output purposes only.

The "Title Page" means, for a printed book, the title page itself, plus such following pages as are needed to hold, legibly, the material this License requires to appear in the title page. For works in formats which do not have any title page as such, "Title Page" means the text near the most prominent appearance of the work's title, preceding the beginning of the body of the text.

#### 2. VERBATIM COPYING

You may copy and distribute the Document in any medium, either commercially or noncommercially, provided that this License, the copyright notices, and the license notice saying this License applies to the Document are reproduced in all copies, and that you add no other conditions whatsoever to those of this License. You may not use technical measures to obstruct or control the reading or further copying of the copies you make or distribute. However, you may accept compensation in exchange for copies. If you distribute a large enough number of copies you must also follow the conditions in section 3.

You may also lend copies, under the same conditions stated above, and you may publicly display copies.

#### 3. COPYING IN QUANTITY

If you publish printed copies of the Document numbering more than 100, and the Document's license notice requires Cover Texts, you must enclose the copies in covers that carry, clearly and legibly, all these Cover Texts: Front-Cover Texts on the front cover, and Back-Cover Texts on the back cover. Both covers must also clearly and legibly identify you as the publisher of these copies. The front cover must present the full title with all words of the title equally prominent and visible. You may add other material on the covers in addition. Copying with changes limited to the covers, as long as they preserve the title of the Document and satisfy these conditions, can be treated as verbatim copying in other respects.

If the required texts for either cover are too voluminous to fit legibly, you should put the first ones listed (as many as fit reasonably) on the actual cover, and continue the rest onto adjacent pages.

If you publish or distribute Opaque copies of the Document numbering more than 100, you must either include a machine-readable Transparent copy along with each Opaque copy, or state in or with each Opaque copy a publicly-accessible computer-network location containing a complete Transparent copy of the Document, free of added material, which the general network-using public has access to download anonymously at no charge using public-standard network protocols. If you use the latter option, you must take reasonably prudent steps, when you begin distribution of Opaque copies in quantity, to ensure that this Transparent copy will remain thus accessible at the stated location until at least one year after the last time you distribute an Opaque copy (directly or through your agents or retailers) of that edition to the public.

It is requested, but not required, that you contact the authors of the Document well before redistributing any large number of copies, to give them a chance to provide you with an updated version of the Document.

#### 4. MODIFICATIONS

You may copy and distribute a Modified Version of the Document under the conditions of sections 2 and 3 above, provided that you release the Modified Version under precisely this License, with the Modified Version filling the role of the Document, thus licensing distribution and modification of the Modified Version to whoever possesses a copy of it. In addition, you must do these things in the Modified Version:

A. Use in the Title Page (and on the covers, if any) a title distinct from that of the Document, and from those of previous versions (which should, if there were any, be listed in the History section of the Document). You may use the same title as a previous version if the original publisher of that version gives permission. B. List on the Title Page, as authors, one or more persons or entities responsible for authorship of the modifications in the Modified Version, together with at least five of the principal authors of the Document (all of its principal authors, if it has less than five). C. State on the Title page the name of the publisher of the Modified Version, as the publisher. D. Preserve all the copyright notices of the Document. E. Add an appropriate copyright notice for your modifications adjacent to the other copyright notices. F. Include, immediately after the copyright notices, a license notice giving the public permission to use the Modified Version under the terms of this License, in the form shown in the Addendum below. G. Preserve in that license notice the full lists of Invariant Sections and required Cover Texts given in the Document's license notice. H. Include an unaltered copy of this License. I. Preserve the section entitled "History", and its title, and add to it an item stating at least the title, year, new authors, and publisher of the Modified Version as given on the Title Page. If there is no section entitled "History" in the Document, create one stating the title, year, authors, and publisher of the Document as given on its Title Page, then add an item describing the Modified Version as stated in the previous sentence. J. Preserve the network location, if any, given in the Document for public access to a Transparent copy of the Document, and likewise the network locations given in the Document for previous versions it was based on. These may be placed in the "History" section. You may omit a network location for a work that was published at least four years before the Document itself, or if the original publisher of the version it refers to gives permission. K. In any section entitled "Acknowledgements" or "Dedications", preserve the section's title, and preserve in the section all the substance and tone of each of the contributor acknowledgements and/or dedications given therein. L. Preserve all the Invariant Sections of the Document, unaltered in their text and in their titles. Section numbers or the equivalent are not considered part of the section titles. M. Delete any section entitled "Endorsements". Such a section may not be included in the Modified Version. N. Do not retitle any existing section as "Endorsements" or to conflict in title with any Invariant Section.

If the Modified Version includes new front-matter sections or appendices that qualify as Secondary Sections and contain no material copied from the Document, you may at your option designate some or all of these sections as invariant. To do this, add their titles to the list of Invariant Sections in the Modified Version's license notice. These titles must be distinct from any other section titles.

You may add a section entitled "Endorsements", provided it contains nothing but endorsements of your Modified Version by various parties–for example, statements of peer review or that the text has been approved by an organization as the authoritative definition of a standard.

You may add a passage of up to five words as a Front-Cover Text, and a passage of up to 25 words as a Back-Cover Text, to the end of the list of Cover Texts in the Modified Version. Only one passage of Front-Cover Text and one of Back-Cover Text may be added by (or through arrangements made by) any one entity. If the Document already includes a cover text for the same cover, previously added by you or by arrangement made by the same entity you are acting on behalf of, you may not add another; but you may replace the old one, on explicit permission from the previous publisher that added the old one.

The author(s) and publisher(s) of the Document do not by this License give permission to use their names for publicity for or to assert or imply endorsement of any Modified Version.

#### 5. COMBINING DOCUMENTS

You may combine the Document with other documents released under this License, under the terms defined in section 4 above for modified versions, provided that you include in the combination all of the Invariant Sections of all of the original documents, unmodified, and list them all as Invariant Sections of your combined work in its license notice.

The combined work need only contain one copy of this License, and multiple identical Invariant Sections may be replaced with a single copy. If there are multiple Invariant Sections with the same name but different contents, make the title of each such section unique by adding at the end of it, in parentheses, the name of the original author or publisher of that section if known, or else a unique number. Make the same adjustment to the section titles in the list of Invariant Sections in the license notice of the combined work.

In the combination, you must combine any sections entitled "History" in the various original documents, forming one section entitled "History"; likewise combine any sections entitled "Acknowledgements", and any sections entitled "Dedications". You must delete all sections entitled "Endorsements."

#### 6. COLLECTIONS OF DOCUMENTS

You may make a collection consisting of the Document and other documents released under this License, and replace the individual copies of this License in the various documents with a single copy that is included in the collection, provided that you follow the rules of this License for verbatim copying of each of the documents in all other respects.

You may extract a single document from such a collection, and distribute it individually under this License, provided you insert a copy of this License into the extracted document, and follow this License in all other respects regarding verbatim copying of that document.

## 7. AGGREGATION WITH INDEPENDENT WORKS

A compilation of the Document or its derivatives with other separate and independent documents or works, in or on a volume of a storage or distribution medium, does not as a whole count as a Modified Version of the Document, provided no compilation copyright is claimed for the compilation. Such a compilation is called an "aggregate", and this License does not apply to the other self-contained works thus compiled with the Document, on account of their being thus compiled, if they are not themselves derivative works of the Document.

If the Cover Text requirement of section 3 is applicable to these copies of the Document, then if the Document is less than one quarter of the entire aggregate, the Document's Cover Texts may be placed on covers that surround only the Document within the aggregate. Otherwise they must appear on covers around the whole aggregate.

#### 8. TRANSLATION

Translation is considered a kind of modification, so you may distribute translations of the Document under the terms of section 4. Replacing Invariant Sections with translations requires special permission from their copyright holders, but you may include translations of some or all Invariant Sections in addition to the original versions of these Invariant Sections. You may include a translation of this License provided that you also include the original English version of this License. In case of a disagreement between the translation and the original English version of this License, the original English version will prevail.

#### 9. TERMINATION

You may not copy, modify, sublicense, or distribute the Document except as expressly provided for under this License. Any other attempt to copy, modify, sublicense or distribute the Document is void, and will automatically terminate your rights under this License. However, parties who have received copies, or rights, from you under this License will not have their licenses terminated so long as such parties remain in full compliance.

#### 10. FUTURE REVISIONS OF THIS LICENSE

The Free Software Foundation may publish new, revised versions of the GNU Free Documentation License from time to time. Such new versions will be similar in spirit to the present version, but may differ in detail to address new problems or concerns. See http://www.gnu.org/copyleft/.

Each version of the License is given a distinguishing version number. If the Document specifies that a particular numbered version of this License "or any later version" applies to it, you have the option of following the terms and conditions either of that specified version or of any later version that has been published (not as a draft) by the Free Software Foundation. If the Document does not specify a version number of this License, you may choose any version ever published (not as a draft) by the Free Software Foundation.

ADDENDUM: How to use this License for your documents

To use this License in a document you have written, include a copy of the License in the document and put the following copyright and license notices just after the title page:

Copyright (c) YEAR YOUR NAME.

Permission is granted to copy, distribute and/or modify this document under the terms of the GNU Free Documentation License, Version 1.1 or any later version published by the Free Software Foundation;

with the Invariant Sections being LIST THEIR TITLES, with the Front-Cover Texts being LIST, and with the Back-Cover Texts being LIST. A copy of the license is included in the section entitled "GNU Free Documentation License".

If you have no Invariant Sections, write "with no Invariant Sections" instead of saying which ones are invariant. If you have no Front-Cover Texts, write "no Front-Cover Texts" instead of "Front-Cover Texts being LIST"; likewise for Back-Cover Texts.

If your document contains nontrivial examples of program code, we recommend releasing these examples in parallel under your choice of free software license, such as the GNU General Public License, to permit their use in free software.

# Index

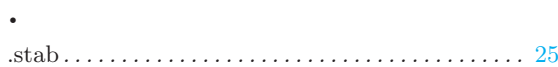

# A

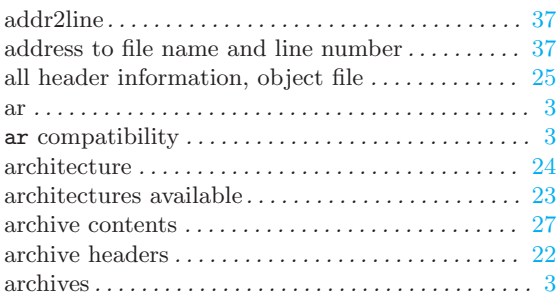

## B

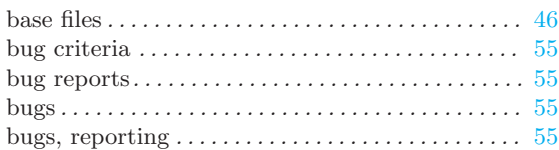

# C

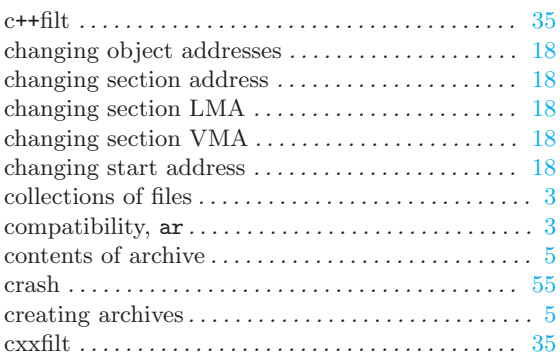

## $\mathbf D$

<span id="page-66-0"></span>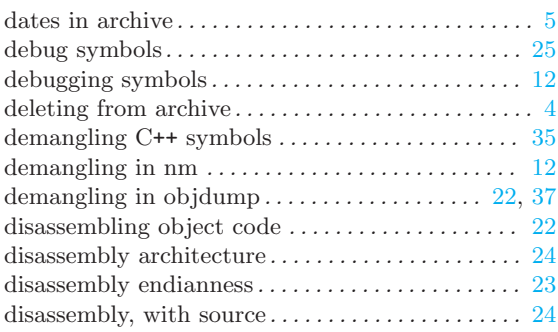

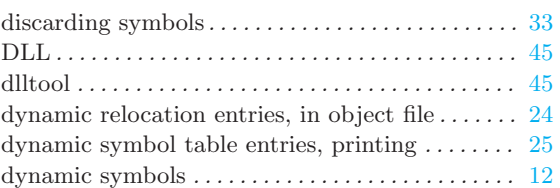

## E

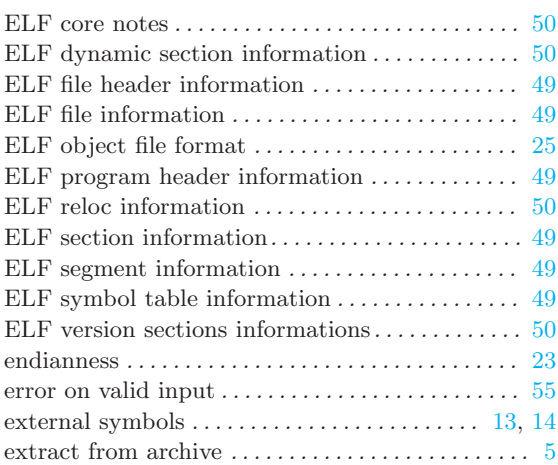

## F

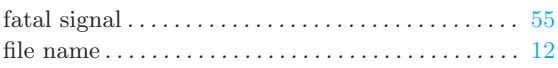

# G

```
GNU Free Documentation License .\dots\dots\dots \dots59
```
## H

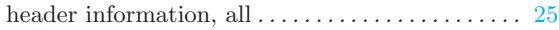

## I

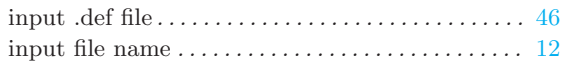

# L

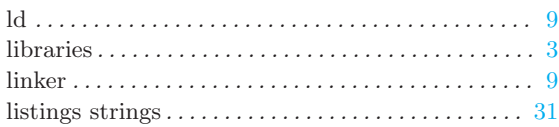

# M

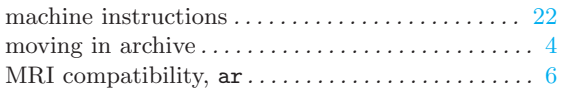

# N

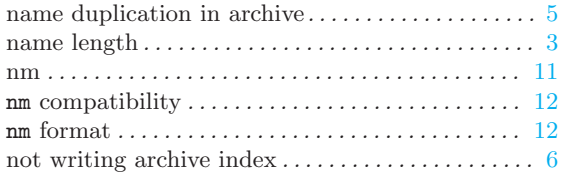

# O

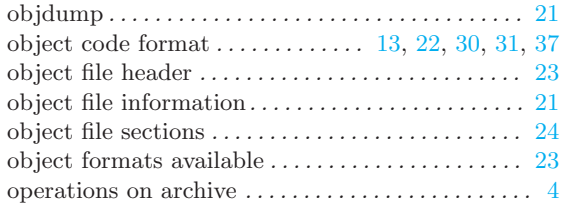

# P

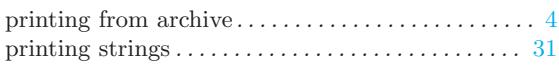

# Q

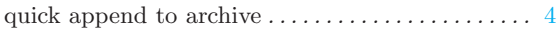

# R

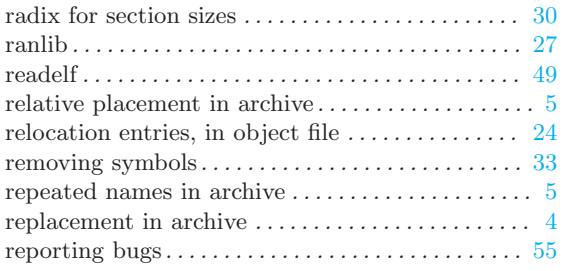

# S

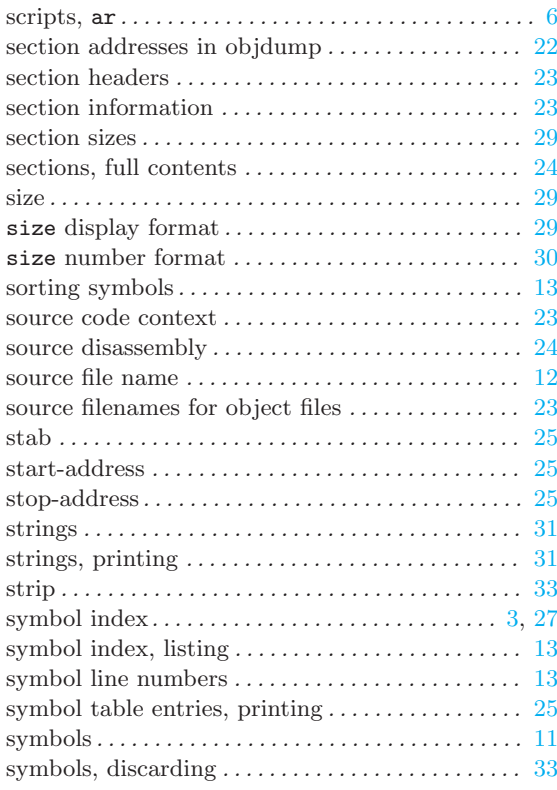

## $\mathbf U$

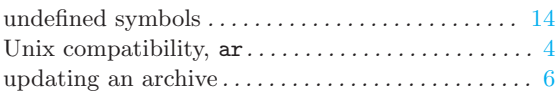

## V

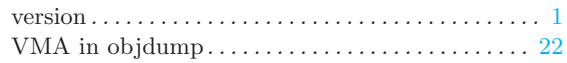

## W

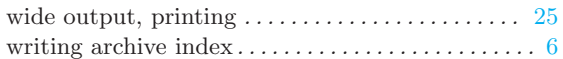

# Table of Contents

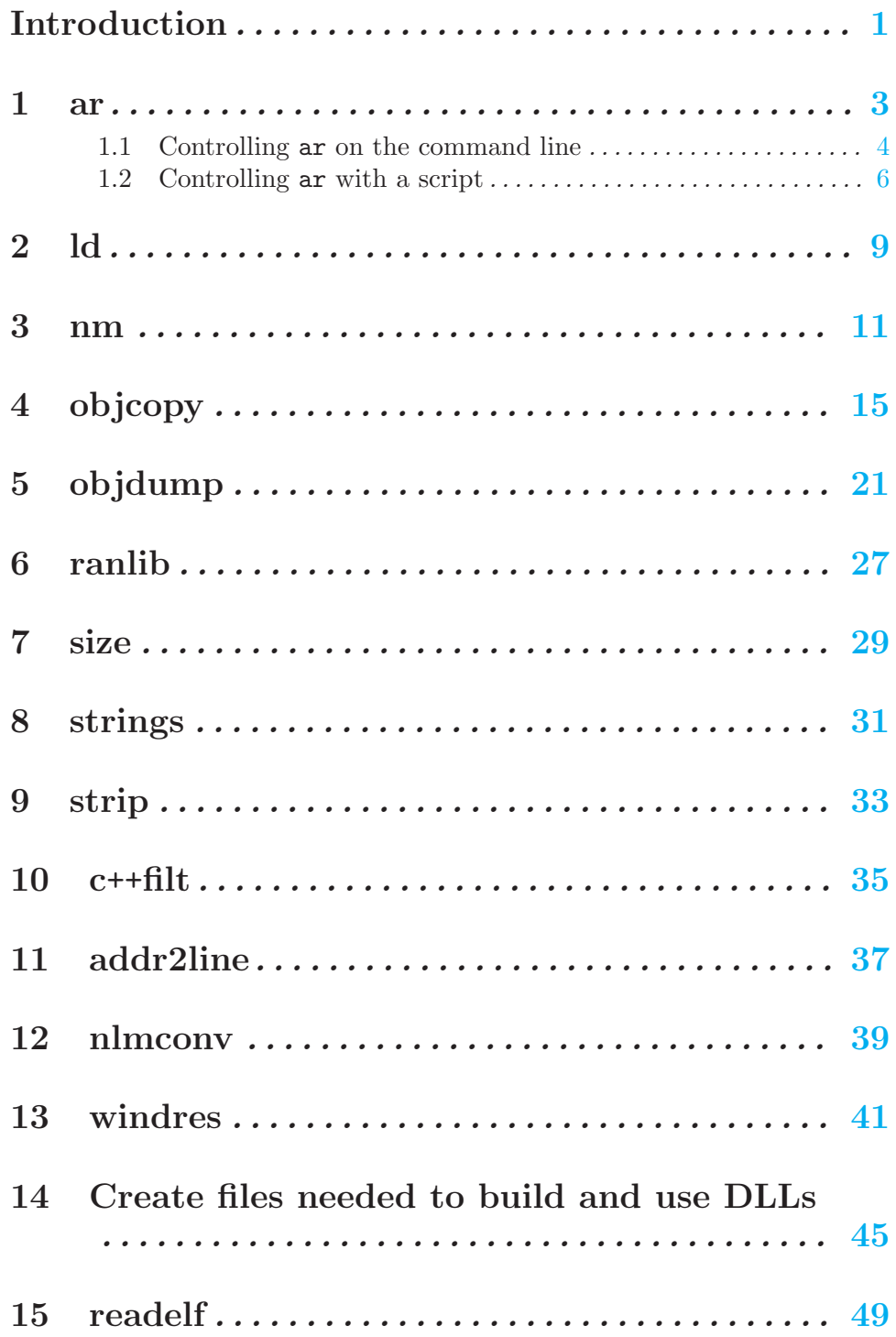

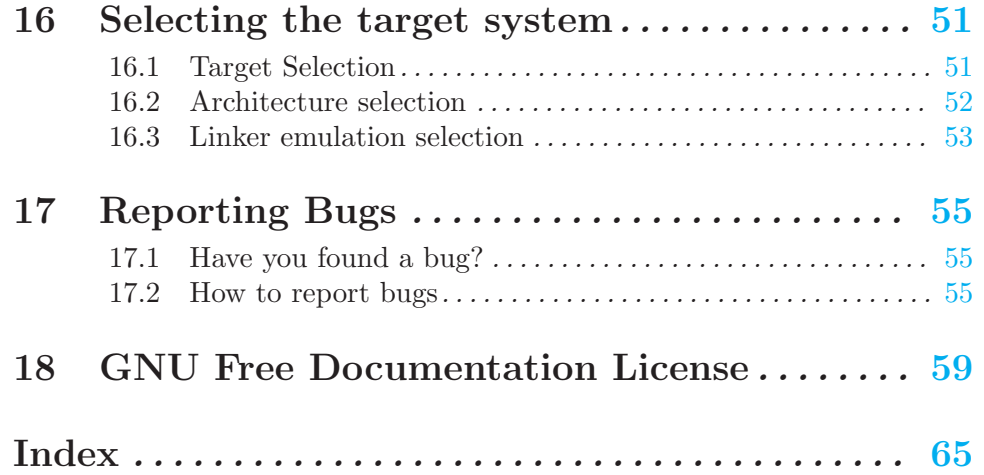